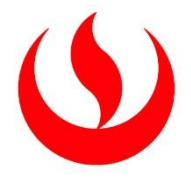

# **UNIVERSIDAD PERUANA DE CIENCIAS APLICADAS**

# FACULTAD DE INGENIERÍA

# PROGRAMA ACADÉMICO DE INGENIERÍA CIVIL

Estudio experimental de un vertedero triangular y modelación con OpenFOAM

# **TRABAJO DE SUFICIENCIA PROFESIONAL**

Para optar el título profesional de Ingeniero Civil

# **AUTOR(ES)**

López Fry, Alejandro Alcides 0000-0001-6839-0031 Chung Benites, Julio Waldo 0009-0003-4545-7135

# **ASESOR(ES)**

Ramos Orlandino, Carmela Cristhy 0000-0002-4269-2944

**Lima, 14 de noviembre de 2023**

#### *DEDICATORIA*

#### *Julio Chung*

*A mi núcleo familiar; Julio, Sara y Andrea por aconsejarme y creer en mis capacidades. Por darme todo el amor del mundo y estar conmigo en los momentos más difíciles.* 

*Por otro lado, saludar a mis familiares más cercanos los cuales siempre se preocuparon por mis estudios. Tíos Marilú, Hugo, Linda, Juan (Jhonny), Consuelo y Sandra gracias por todo.*

*Finalmente, a todas las personas que han contribuido a lo largo de estos años tanto en lo personal como en lo educativo.*

#### *Alejandro López*

*A mis padres; Jesus y Claudia que me apoyaron a lo largo de mi desarrollo universitario y que nunca me dejaron solo en los momentos más difíciles.*

*A mis hermanas; Claudia y Rafaela que me motivaban a ser un mejor estudiante.*

*A mi tía y abuela; Ana y Isabel por su apoyo incondicional.*

*A mi enamorada, Fiorella que me apoyo a lo largo del camino.*

*Finalmente, a las personas que estuvieron a mi lado en mi desarrollo universitario y profesional.*

#### AGRADECIMIENTOS

Queremos agradecer a la Ing. Ramos Orlandino por asesorar el desarrollo de la presente investigación, dándonos distintas ideas y consejos de cómo poder abordar el tema y la metodología para obtener un resultado positivo.

Asimismo, agradecer a la Ing. Jiménez de Zambrano, jefa del laboratorio de hidráulica sede Monterrico, por su disposición desde un comienzo para poder realizar el ensayo experimental con todas las herramientas y equipos necesarios. Extendemos el agradecimiento al técnico de laboratorio Eder Coila que nos apoyó y guio durante el ensayo.

Finalmente, agradecer a los ingenieros Ponce Segovia y Yupa Villanueva que nos ayudaron brindándonos una guía y consejos para el desarrollo del modelamiento.

#### RESUMEN

La presente investigación realiza el análisis comparativo del comportamiento hidráulico de un vertedero triangular de pared delgada, específicamente la carga hidráulica, entre un ensayo experimental realizado en el laboratorio de hidráulica de la Universidad Peruana de Ciencias Aplicadas (UPC) y un modelo numérico para determinar su semejanza y sus futuras aplicaciones en el campo. El modelo numérico se desarrolló con la técnica de dinámica de fluidos computacional – CFD (por sus siglas en inglés) a través de los programas AutoCAD, para la elaboración de la geometría; Salome, para la creación de la malla y OpenFoam para el modelado numérico y su posterior visualización.

Se eligieron cuatro caudales distintos para la comparativa (10, 15, 20 y 25 m3/h) para ambos casos y dos tamaños de malla para el modelado computacional (0.007-0.03 y 0.01-0.05). La variable medida y analizada es la carga hidráulica o altura aguas arriba del vértice.

Los resultados fueron comparados a través de cinco fórmulas estadísticas coeficiente de Nash Sutcliffe, coeficiente de determinación, raíz del error cuadrático medio, error porcentual medio absoluto y error absoluto medio.

Ambos tamaños de malla obtuvieron resultados positivos, con valores cercanos a los observados en el ensayo experimental, pero el tamaño de malla 0.01-0.05 tuvo un ligero mejor comportamiento en las fórmulas estadísticas con un error absoluto medio de 0.00769150 y un error porcentual medio absoluto de 8.13%.

Palabras clave**:** carga hidráulica, vertedero triangular de pared delgada, OpenFoam, Salome, dinámica de fluidos computacional.

#### ABSTRACT

The present research performs a comparative analysis of the hydraulic behavior of a thinwalled v-notch weir, specifically the hydraulic load, between an experimental test carried out in the hydraulics laboratory of the Universidad Peruana de Ciencias Aplicadas (UPC) and a numerical model to determine their similarity and future applications in the field. The numerical model was developed with the Computational Fluid Dynamics - CFD technique using AutoCAD software for the geometry elaboration, Salome for the creation of the mesh and OpenFoam for the numerical modeling and its subsequent visualization.

Four different flow rates were chosen for comparison (10, 15, 20 and 25 m3/h) for both cases and two mesh sizes for the computational modeling (0.007-0.03 and 0.01-0.05). The variable measured and analyzed is the hydraulic load or head upstream of the apex.

The results were compared through five statistical formulas Nash Sutcliffe coefficient, coefficient of determination, root mean square error, mean absolute percentage error and mean absolute error. Both mesh sizes obtained positive results, with values close to those observed in the experimental trial, but the 0.01-0.05 mesh size performed slightly better in the statistical formulas with a mean absolute error of 0.00769150 and a mean absolute percentage error of 8.13%.

Keywords: wáter height, v-notch weir, OpenFoam, Salome, Computational Fluid Dynamics.

# Estudio experimental de un vertedero triangular y<br>modelación con OpenFOAM

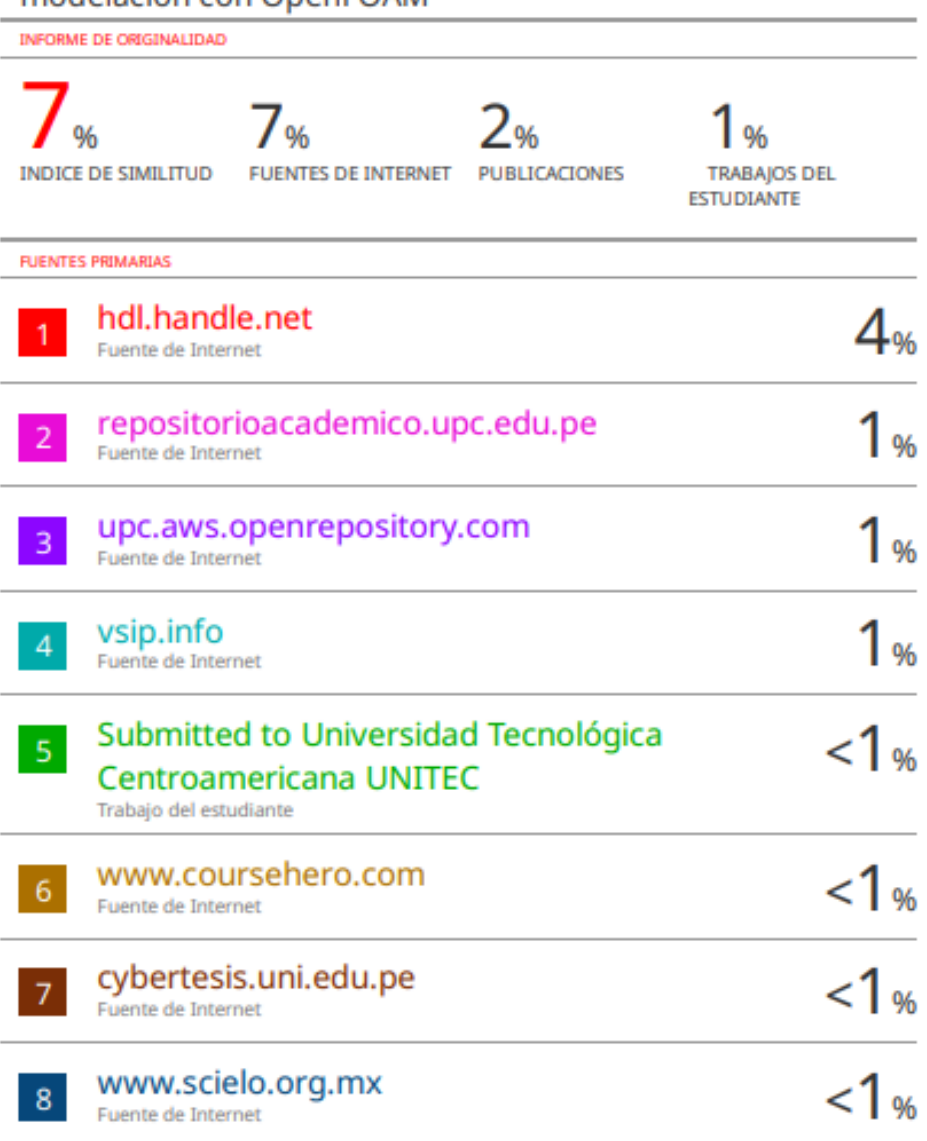

# TABLA DE CONTENIDOS

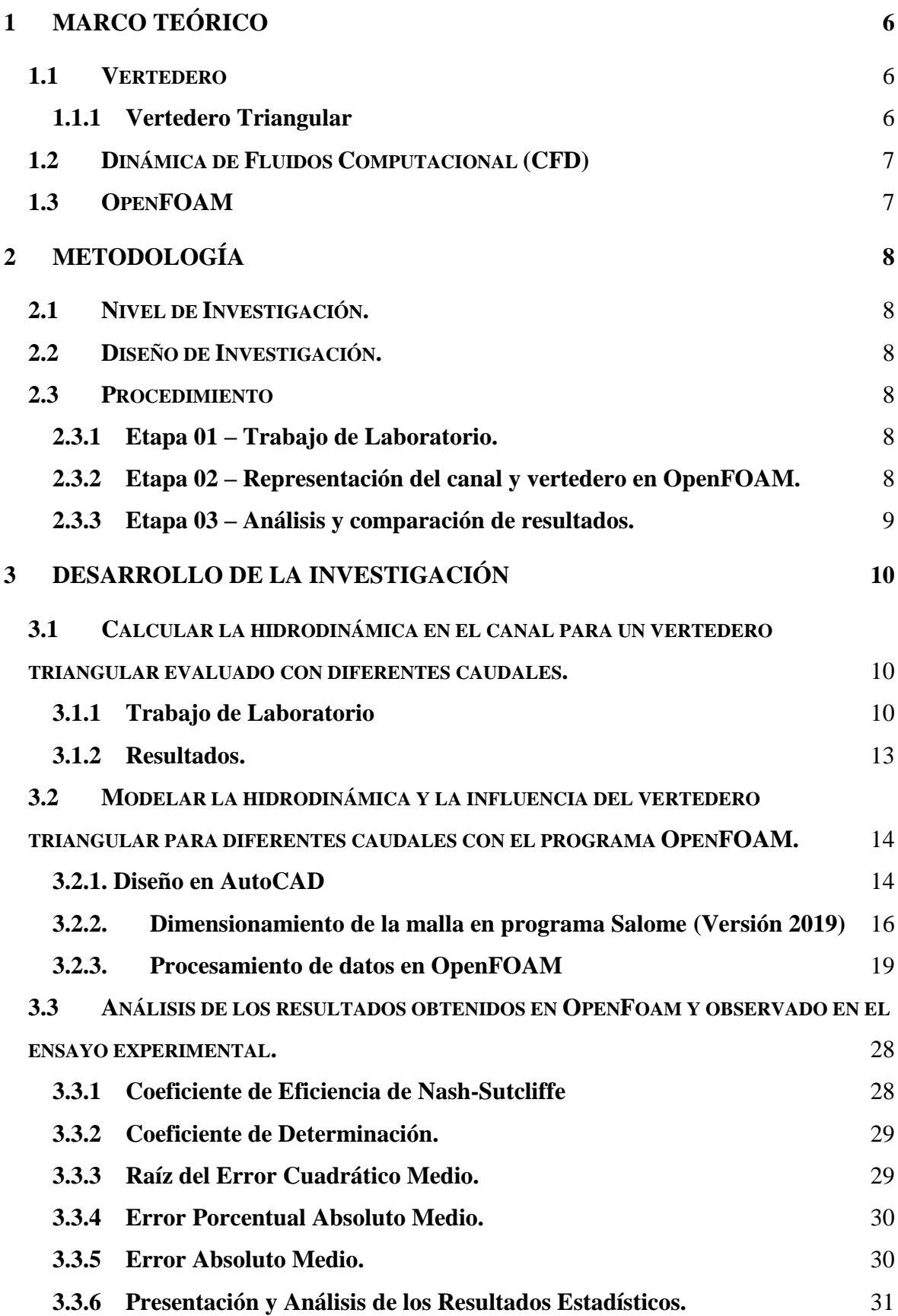

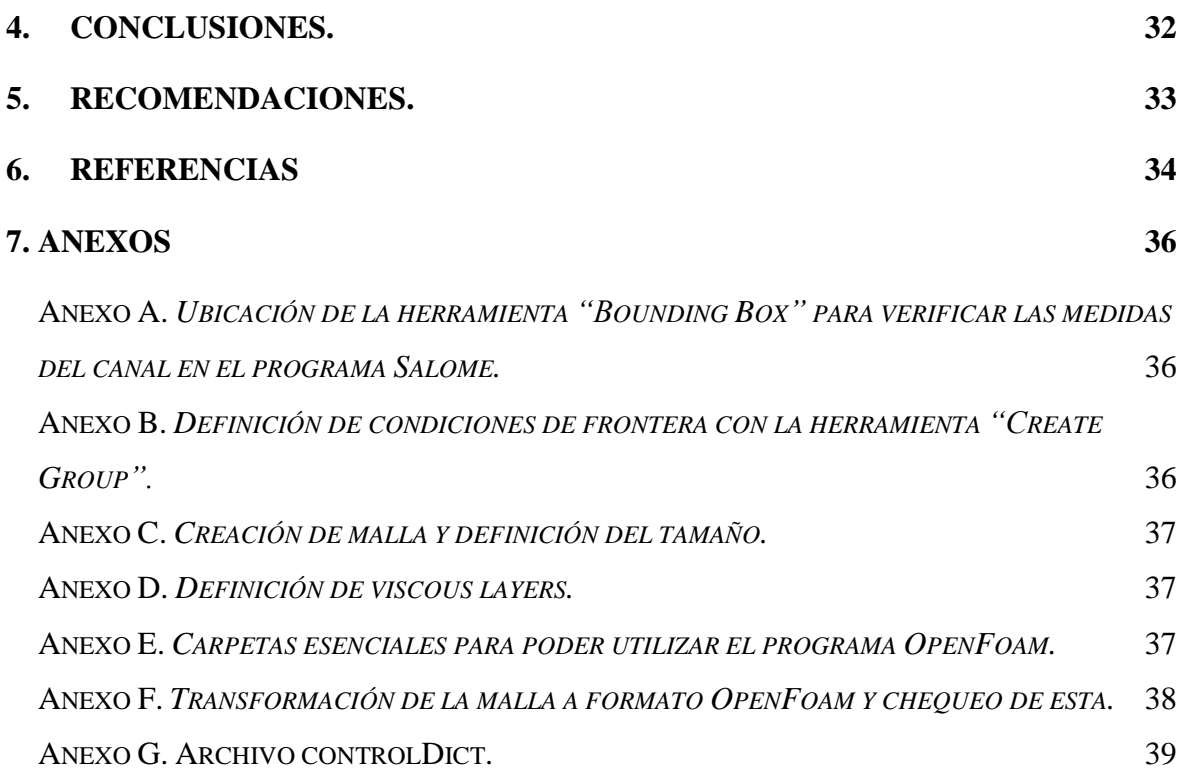

# ÍNDICE DE TABLAS

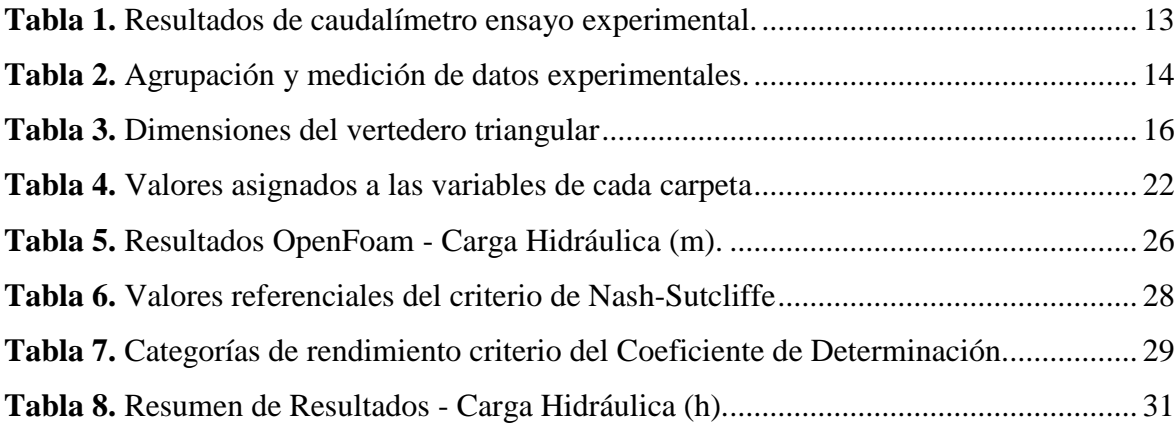

# ÍNDICE DE FIGURAS

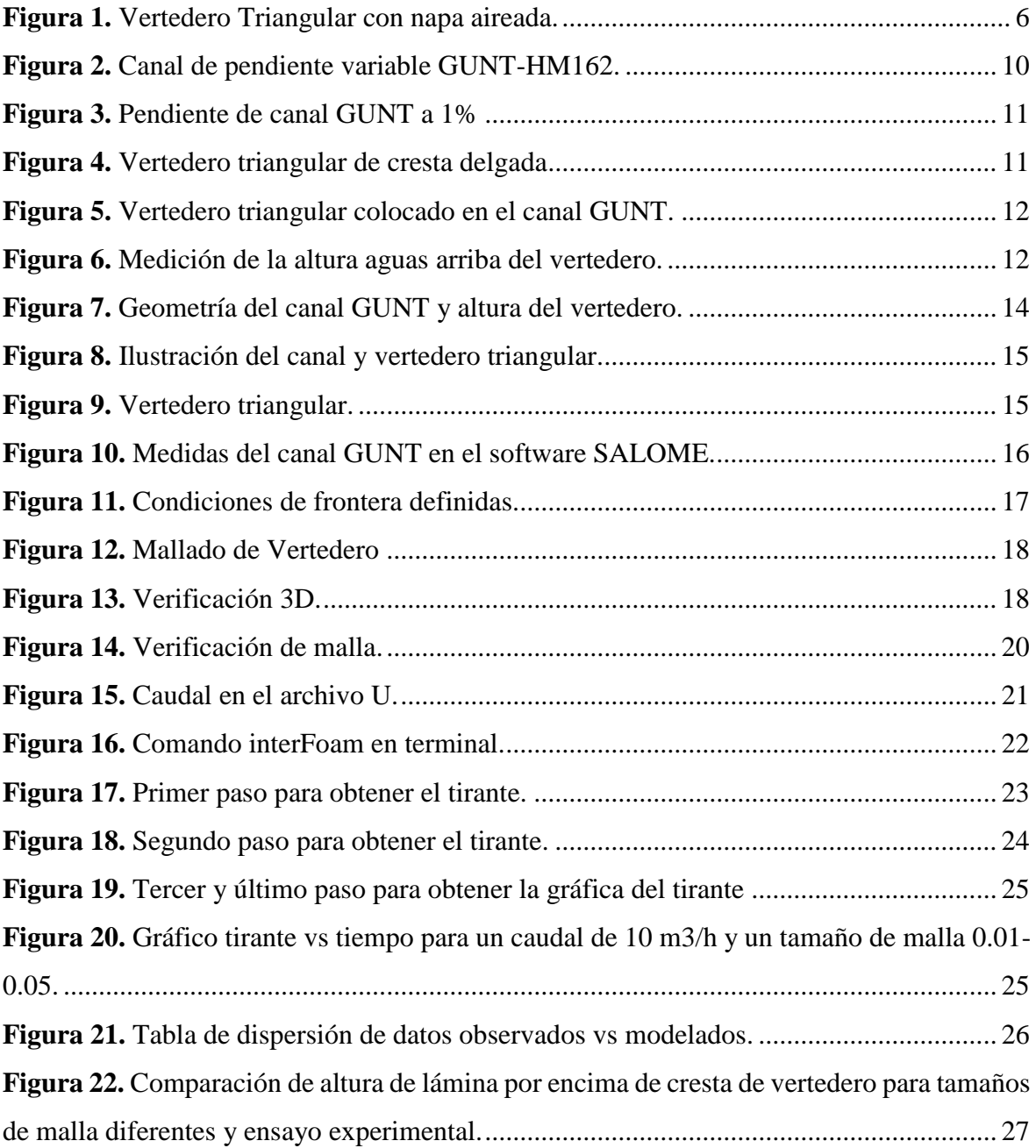

# **INTRODUCCIÓN**

#### **El Problema**

La escasez de agua es una problemática mundial que se ha presentado desde las primeras civilizaciones. Actualmente, cerca de 2.000 millones de habitantes en todo el mundo no tienen acceso al servicio de agua potable, 3.600 millones no poseen servicios de saneamiento seguros y 2.300 millones tienen escasez de instalaciones básicas para lavarse las manos (Banco Mundial, 2022).

La ingeniería hidráulica tiene un rol muy importante en la mitigación de los problemas mencionados anteriormente porque cumple una función como administradora y reguladora de los recursos hídricos. A lo largo de los años sirvió a la humanidad para la preservación del agua, abasto de agua potable y el aprovechamiento de la energía renovable por medio de centrales hidroeléctricas.

Por otro lado, desde décadas pasadas ha existido una necesidad de la creación de códigos numéricos que puedan resolver ecuaciones complejas para aplicarlas a la hidráulica de fluidos, esto dio a que se creen diferentes softwares, para que los usuarios puedan simular un modelo experimental o un proyecto llevado a cabo en la realidad. Esto busca optimizar procesos y tener una idea de la funcionalidad de un proyecto, así como para adelantarse a futuros mantenimientos.

Los avances tecnológicos no son ajenos a la ingeniería hidráulica, debido a ellos han surgido un gran número de herramientas y conocimientos que facilitan y complementan el trabajo de las personas del rubro.

La Dinámica de Fluidos Computacional (CFD, por sus siglas en inglés), es un área de conocimiento y un claro ejemplo de los avances de la ingeniería, en la cual se utilizan métodos numéricos y algoritmos para resolver y analizar problemas sobre los fluidos reflejados en una simulación.

Existe una gran cantidad de métodos numéricos para determinar y explicar el comportamiento de un fluido, pero el más utilizado es el método de volúmenes finitos. En la actualidad existe un gran número de programas computacionales que aplican el enfoque de la Dinámica de Fluido Computacional (CFD), siendo los más importante OpemFOAM, Flow-3D, Ansys Fluent y Star-CCM+.

En la presente investigación se desarrollará un modelo experimental en laboratorio de un vertedero triangular para luego analizar su comportamiento hidráulico modelándolo en el software OopenFOAM.

#### **Formulación del Problema**

¿Es posible utilizar la dinámica de fluidos computacional (CFD) para representar un vertedero triangular y que los resultados sean los más semejantes posibles a los obtenidos experimentalmente?

#### **Estado del Arte**

Rizgar Ahmed y Jowhar Rasheed (2020) realizaron un estudio para comparar la tasa de flujo, velocidad media, distribución de velocidad vertical y localizar donde ocurre la máxima velocidad, d<sub>m</sub>, en un vertedero de cresta cóncava estándar usando un método experimental y un modelo numérico. Se construyeron 5 modelos diferentes de espuma rígida de acuerdo con las especificaciones del Cuerpo de Ingenieros del Ejército de Estados Unidos. Un software comercial disponible sobre la Dinámica de Fluido Computacional (CFD), Flow-3D, fue utilizado para modelar el modelo experimental. La máxima diferencia entre los resultados experimentales y numéricos en los valores de la velocidad media no exceden el 6.2%. Los valores interpolados de la velocidad máxima registrada mediante la técnica PIV son más pequeños que los valores calculados numéricamente.

Adicionalmente, Ben Said y Oumane (2022) realizan un experimento experimental y numérico computacional (CFD) para mejorar el comportamiento de un vertedero laberíntico y sus futuras aplicaciones en el campo. Esto lo logran construyendo y modelando cuatro vertederos con distintos ratios (a/b), siendo "a" la medida de entrada y "b" la medida de salida del vertedero, así como la forma de la entrada ya sea rectangular o redondeada. El estudio se lleva a cabo en el laboratorio de planeamiento hidráulico y medioambiente de la universidad de Biskra, donde se llevaron a cabo 180 corridas en total con tres distintos caudales de entrada donde la variable calculada para el análisis de datos es el caudal de salida. Los datos experimentales mostraron que la forma de entrada redondeada incrementa el caudal de descarga en un 5%, asimismo, el ratio  $a/b=1.5$  presenta una mejora del 8% y 18% que los ratios 1 y 0.67 respectivamente. Se rescata que para encontrar un balance entre precisión de resultados y un menor tiempo de cálculo de datos en OpenFOAM, realizan un índice de convergencia de malla y escogiendo finalmente un tamaño de malla de 9.4 mm. Los resultados experimentales y los resultados numéricos computacionales obtenidos en OpenFOAM se compararon utilizando la fórmula estadística de error absoluto medio porcentual donde los resultados varían entre 4-6%, lo que nos dice que el método numérico computacional es una opción viable.

Por otro lado, Aguilera y Jiménez (2019) realizan la evaluación de distintos programas para poder simular un vertedero tipo Creager y comparar los resultados del programa con la data publicada en distintas investigaciones. Se evaluaron 10 programas de los cuales 4 son gratis de descargar y 6 son comerciales, de los primeros se rescata que OpenFOAM sea al mismo tiempo de código abierto. Este último fue el elegido por los investigadores porque adicionalmente cuenta con un gran soporte de parte de la comunidad y buena creación de malla, sin embargo, no tiene un interfaz gráfico para poder diseñar y para ello se requiere de otras aplicaciones. Para determinar el tamaño máximo ideal de las mallas se procedió a medir la sensibilidad de los modelados comparándolos con los valores de los ensayos publicados (el valor que se compara entre las es el coeficiente de descarga). Se modelaron dos vertederos con diferente geometría y cargas de diseño iguales a 2.5m y 4m, por otro lado, los tamaños de las mallas variaron entre 100 y 5 cm. Al comparar los resultados con un flujo lineal, se pudo observar que para la carga de diseño de 4m el mejor tamaño de malla es 12.5 cm y para el diseño de 2.5m es de 7.5cm, estos datos nos ayudarán como punto de partida para el ensayo numérico computacional. Para el flujo turbulento los resultados son de 10cm de tamaño de malla para la carga de 4m. Uno de los objetivos de la investigación es demostrar que los modelos numéricos computacionales pueden asemejarse a los experimentales sin tener que construir el modelo y con una reducción en tiempo y costo.

Finalmente, una de las conclusiones que ayudarán a la presente investigación es que, para tener un resultado confiable respecto a la presión de salida, el tamaño de la malla debe ser Hw/40 donde Hw es la altura del agua por encima de la cresta. Finalmente, Ikinciogullari (2023) realizó un estudio de un vertedero trapezoidal en forma de laberinto, los cuales fueron diseñados en línea y escalonados; y sus ratios de disipación de energía fueron investigados numéricamente. El software OpenFOAM y el modelo de turbulencia kw SST fueron usados para el análisis numérico. Con este estudio se concluyó que el rendimiento de la disipación de energía del vertedero trapezoidal en forma de laberinto fue aproximadamente un 20% más alto que el modelo clásico.

#### **Hipótesis**

Los resultados de la simulación realizada con el programa OpenFOAM de un vertedero triangular son similares a los obtenidos en el ensayo experimental, recomendando el programa para futuras aplicaciones.

#### **Objetivo General**

Realizar una simulación experimental de un vertedero triangular, para luego simularlo utilizando el enforque de Dinámica de Flujo Computacional (CFD) en el programa OpenFOAM para comparar los resultados obtenidos.

#### **Objetivos Específicos**

- Calcular la hidrodinámica en el canal para un vertedero triangular evaluado con diferentes caudales.
- Modelar la hidrodinámica y la influencia del vertedero triangular para diferentes caudales con el programa OpenFOAM.
- Comparar los resultados obtenidos por el programa de uso libre OpenFOAM y los que se calcularon por el ensayo experimental en el laboratorio.

#### **Limitaciones del proyecto**

Para el modelo experimental del vertedero triangular, se hizo uso del laboratorio de hidráulica de canales de la Universidad Peruana de Ciencias Aplicadas (UPC).

Debido al corto tiempo que se cuenta para la entrega de la investigación se limitarán a cuatro los ensayos en el laboratorio y nos enfocaremos solo en modelar un vertedero triangular.

Por otro lado, OpenFOAM al ser un software gratuito cuenta con ciertas limitaciones en el campo del modelamiento y mallado 3D, por lo que, se tiene que utilizar softwares adicionales que en este caso son AutoCAD y Salome Meca. Adicionalmente, el sistema nativo del programa es Linux y para usarlo en Windows nos hemos apoyado del programa blueCFD-Core Proyect, sin embargo, en este programa se utiliza la versión 8 de OpenFOAM y no la 11 que es la última actualización.Finalmente, para poder obtener resultados más fiables se necesita equipos computacionales con mejores prestaciones que ayudarán a que el tiempo de modelado sea menor.

#### **Descripción del Contenido**

La presente investigación cuenta con 7 capítulos en los que se desarrollaran diferentes temas. El primer capítulo consiste en el marco teórico en el cual se presentarán las principales definiciones que se utilizaron para el mejor entendimiento del tema. El siguiente capítulo consiste en explicar la metodología que se usó para la investigación y explicar los principales puntos a tratar. Seguidamente, encontramos el capítulo 3 que consiste en el desarrollo de la investigación, el cual se realizan visitas al laboratorio y se realiza el modelamiento del vertedero en el programa computacional. En el capítulo 4 se presentan las conclusiones del trabajo. Posteriormente se desarrollan recomendaciones que se pudieron hallar en el trabajo. El capítulo 6 cuenta con las referencias bibliográficas que fueron de ayuda a lo largo de la investigación. Finalmente se presentan los anexos en el capítulo 7.

# <span id="page-15-0"></span>**1 MARCO TEÓRICO**

En el actual capítulo se presenta los principales conceptos para el entendimiento de la investigación en curso. Se desarrollan los temas fundamentales que se utilizaron para completar de manera exitosa el trabajo.

# <span id="page-15-1"></span>**1.1 Vertedero**

Un vertedero es una barrera o un muro que obstaculiza a un flujo, esto causa una sobreelevación de la altura de la lámina superficial de agua arriba y disminuye la lámina de agua abajo.

Las principales funciones de un vertedero son:

- Elevación del nivel de agua.
- Medir un caudal mediante un aforo.
- Dominar el nivel de canales, estanques, depósitos, etc.

# <span id="page-15-2"></span>**1.1.1 Vertedero Triangular**

Los vertederos triangulares son ampliamente difundidos, debido a la facilidad en la construcción y medición que poseen, cuando las descargas son pequeñas es preferido, esto se debe a que la sección transversal de la lámina vertiente indica de forma clara la diferencia de altura (Universidad Peruana de Ciencias Aplicadas [UPC], 2023).

# <span id="page-15-3"></span>*Figura 1*

*Vertedero Triangular con napa aireada*

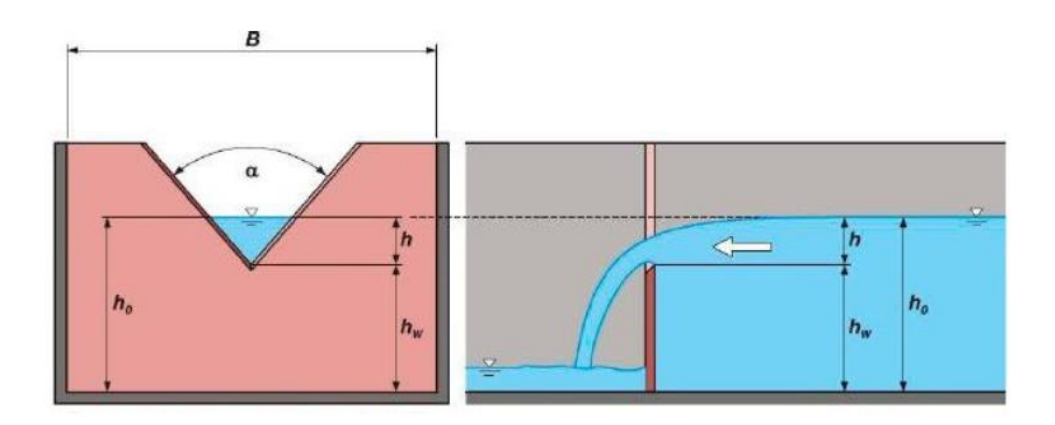

*Nota*. De "Manual de Hidráulica de Canales Pregrado Tradicional 2023-02", por UPC, 2023

*Donde*: B: ancho del canal, α: ángulo de escotadura del vertedero, hw: altura desde el fondo del canal al vértice, h0: altura total o tirante y h: altura del tirante de aguas arriba del vertedero (UPC, 2023).

#### <span id="page-16-0"></span>**1.2 Dinámica de Fluidos Computacional (CFD)**

En la ingeniería moderna existen dificultades de las que se requiere un buen entendimiento y análisis de un fluido. La mecánica de fluidos tiene un rol muy importante para la resolución de estos problemas, además de estar en continua evolución y ser un pilar en el campo de la ingeniería.

La dinámica de fluidos computacional (CFD por sus siglas en inglés) se puede definir como la integración de tres materias en conjunto; la mecánica de fluidos, las ciencias computacionales y las matemáticas.

Por un lado, la mecánica de fluidos es el estudio de los fluidos en circulación o fijos, la CFD tiene como principal materia de estudio a los flujos en movimiento, para poder analizar su comportamiento y la influencia que tiene en los diferentes procedimientos como la transferencia de calor. (Aguilar y Escobar, 2020)

Por otro lado, la forma en la que se comportan los fluidos y sus propiedades físicas pueden ser descritas por medio de ecuaciones matemáticas, ecuaciones diferenciales para ser más precisos. Debidos a esto, las ciencias computacionales son una herramienta para poder simplificar la resolución de las ecuaciones mencionadas, mediante el uso de distintos lenguajes de programación, que están a la disponibilidad de las personas por medio de softwares.

#### <span id="page-16-1"></span>**1.3 OpenFOAM**

Como se indicó anteriormente, en la actualidad se encuentran disponibles diferentes softwares que nos dan un acceso a la aplicación de la dinámica de fluidos computacional, OpenFOAM es una de los mencionados, que es un programa de uso libre y posee un código abierto distribuido bajo una licencia pública general. Este programa tiene como principal herramienta de análisis el método de los volúmenes finitos y el empleo de módulos en C++ en el cual podemos crear solucionadores numéricos personalizados de una forma sencilla, para una fácil simulación de ejercicios de dinámica de flujos computacionales (OpenFoam, s.f.).

# <span id="page-17-0"></span>**2 METODOLOGÍA**

## <span id="page-17-1"></span>**2.1 Nivel de Investigación.**

Explicativo

## <span id="page-17-2"></span>**2.2 Diseño de Investigación.**

Experimental

## <span id="page-17-3"></span>**2.3 Procedimiento**

La investigación se divide en 03 etapas, las cuales se desarrollarán para obtener respuesta a los objetivos planteados.

# <span id="page-17-4"></span>**2.3.1 Etapa 01 – Trabajo de Laboratorio.**

Esta etapa se llevará a cabo en el laboratorio de hidráulica de la Universidad Peruana de Ciencias Aplicadas (UPC) sede Monterrico donde se realizará una simulación de un vertedero triangular en el canal de pendiente variable GUNTS HM-162. Se utilizaron los siguientes caudales: 10, 15, 20 y 25 m3/h para los ensayos y todos con una pendiente de 1%. Estos brindarán mediciones tales como: volumen, tiempo, dimensiones, tirante, etc. que posteriormente serán procesadas y utilizadas para realizar las comparativas respectivas.

#### <span id="page-17-5"></span>**2.3.2 Etapa 02 – Representación del canal y vertedero en OpenFOAM.**

El primer paso para poder realizar la simulación en el programa OpenFOAM es modelar la geometría del canal y vertedero, las medidas se obtuvieron en la primera visita al laboratorio. El modelo se conseguirá utilizando el programa AutoCAD para realizar el diseño en 3D para, posteriormente, exportarlo al programa Salome que servirá para generar la malla del elemento con todas las restricciones y los parámetros de medida que, a futuro, ayudarán a que el modelado presente datos más precisos.

El segundo paso es realizar la simulación del modelado, en un comienzo, con un tamaño de malla de 9.4 mm según Ben Said y Oumane (2022) para empezar con el análisis de sensibilidad y con las mismas variables que encontramos en el laboratorio como, por ejemplo: caudal, gravedad, coeficiente de rugosidad (Manning), uniformidad de la rugosidad, etc. Con ellos buscamos encontrar un tamaño de malla óptimo para la investigación que nos arroje resultados similares y con un tiempo de procesamiento mínimo. Posteriormente, podremos visualizar los resultados en la aplicación ParaView.

#### <span id="page-18-0"></span>**2.3.3 Etapa 03 – Análisis y comparación de resultados.**

Para obtener una muestra significativa, se utilizaron cuatro caudales con el fin de obtener distintos resultados para las fórmulas estadísticas propuestas, en la presente investigación se usará el error absoluto medio porcentual y coeficiente de eficacia. Finalmente se comprarán los resultados obtenidos en modelo físico y modelo CFD a fin de apreciar la semejanza del modelo computacional y qué variables influyen en los resultados.

# <span id="page-19-0"></span>**3 DESARROLLO DE LA INVESTIGACIÓN**

El presente capítulo empieza con la visita a laboratorio para desarrollar las mediciones correspondientes del ensayo experimental. Siguiente, se realizó la representación de la geometría del vertedero y el canal en AutoCAD, del cual se tomaron las medidas previamente en el laboratorio, para poder importar este modelo al software Salome en el cual se creará la malla de la geometría que finalmente se exportará a OpenFOAM para realizar la simulación con el mismo programa. Finalmente, con las mediciones realizada en el ensayo experimental y los resultados obtenidos por el programa OpenFOAM se realizó un análisis y comparación de los resultados.

# <span id="page-19-1"></span>**3.1 Calcular la hidrodinámica en el canal para un vertedero triangular evaluado con diferentes caudales.**

#### <span id="page-19-2"></span>**3.1.1 Trabajo de Laboratorio**

El presente ensayo se realizó en el laboratorio de hidráulica de la Universidad Peruana de Ciencias Aplicadas (UPC) el día 26 de septiembre del año 2023.

Se utilizó el canal de pendiente variable marca GUNTS modelo HM-162 (*ver Figura 2*) que cuenta con una longitud de 5.00m, un ancho de 0.313m y 0.37m de altura, por otro lado, se reguló la pendiente a 1% (*ver Figura 3*). El vertedero triangular de cresta delgada cuenta con una altura desde el fondo del canal al vértice de 0.18m, un ancho de 0.283m, un espesor de 0.004m y un ángulo de escotadura de 90°, asimismo está instalado a 4.31m desde el inicio (*Figura 4*).

#### <span id="page-19-3"></span>*Figura 2*

*Canal de pendiente variable GUNT-HM162*

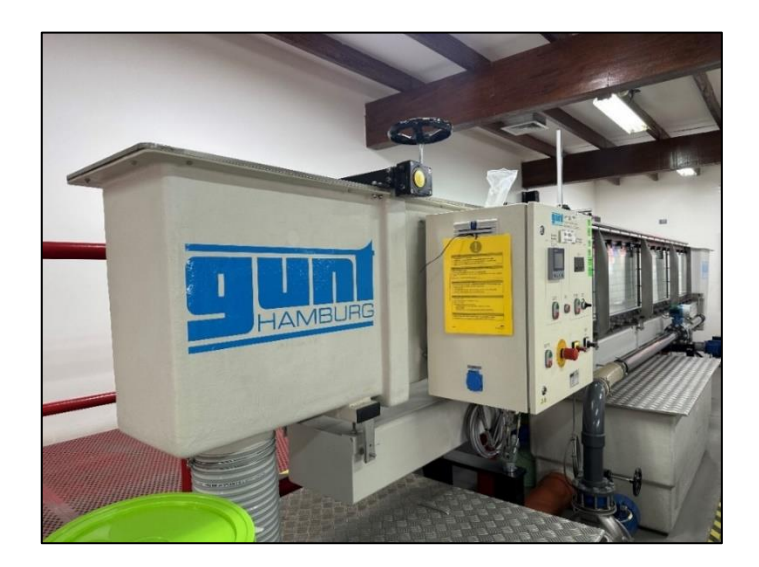

# <span id="page-20-0"></span>*Figura 3*

*Pendiente de canal GUNT a 1%*

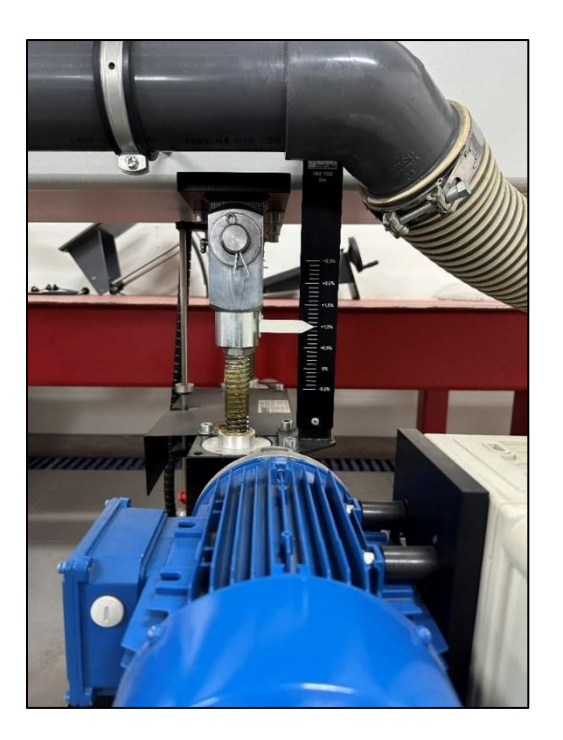

# <span id="page-20-1"></span>*Figura 4*

*Vertedero triangular de cresta delgada*

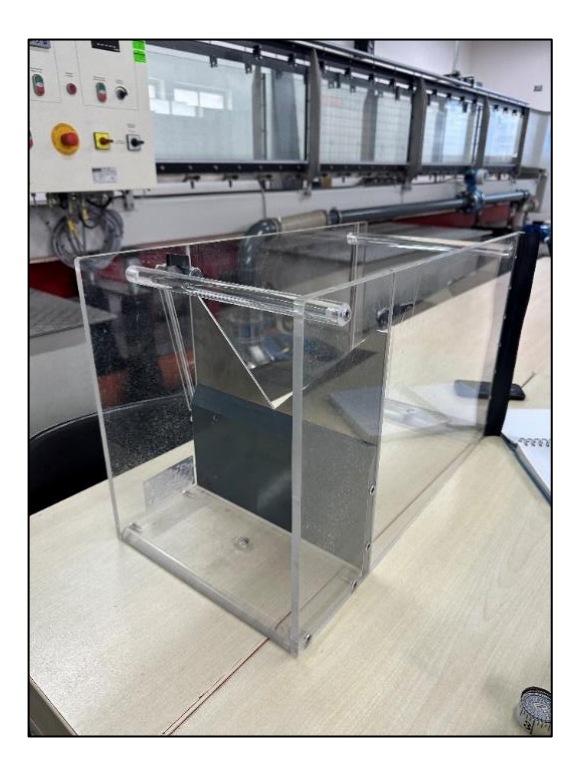

El primer paso del ensayo es colocar el vertedero triangular en el canal, posteriormente, se encendieron las bombas y se reguló la pendiente (*ver Figura 5*). Después, se seleccionó en el tablero de control un caudal de 10 m3/h y se esperó a que se estabilice el flujo. Finalmente, se hizo una toma de datos del caudal real en el caudalímetro en un rango de 10 segundos y se colocó el Limnímetro (*ver Figura 6*), en el punto de medición a 4.124m del inicio del canal, para poder medir la altura aguas arriba del vertedero. Este procedimiento se repitió para los siguientes caudales: 15, 20 y 25 m³/h.

# <span id="page-21-0"></span>*Figura 5*

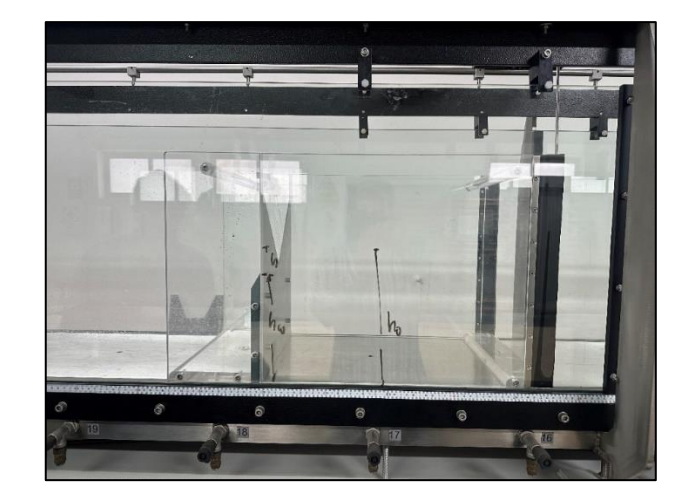

*Vertedero triangular colocado en el canal GUNT*

# <span id="page-21-1"></span>*Figura 6*

*Medición de la altura aguas arriba del vertedero*

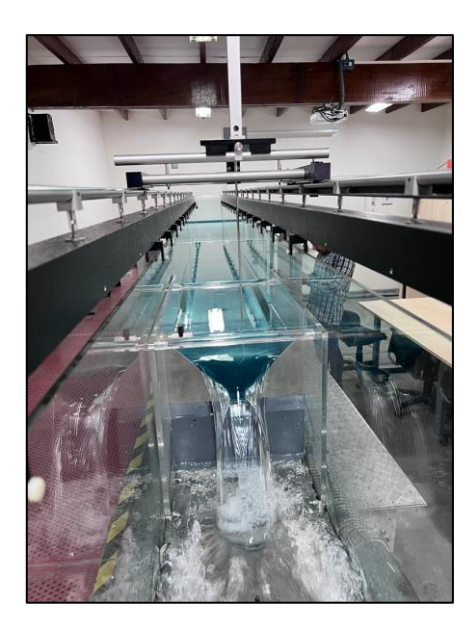

Esta última medición con el Limnímetro representa el tirante del canal, por lo tanto, para obtener la altura aguas arriba del vertedero se tiene la siguiente ecuación:

$$
h=h0-hw
$$

Donde *h* es la altura aguas arriba, *h0* es la medida del tirante y *hw* es la altura desde el fondo del canal hasta el vértice. Finalmente, se aplica la ecuación para las cuatro medidas y se obtiene la carga hidráulica (h).

# <span id="page-22-1"></span><span id="page-22-0"></span>**3.1.2 Resultados.** *Tabla 1*

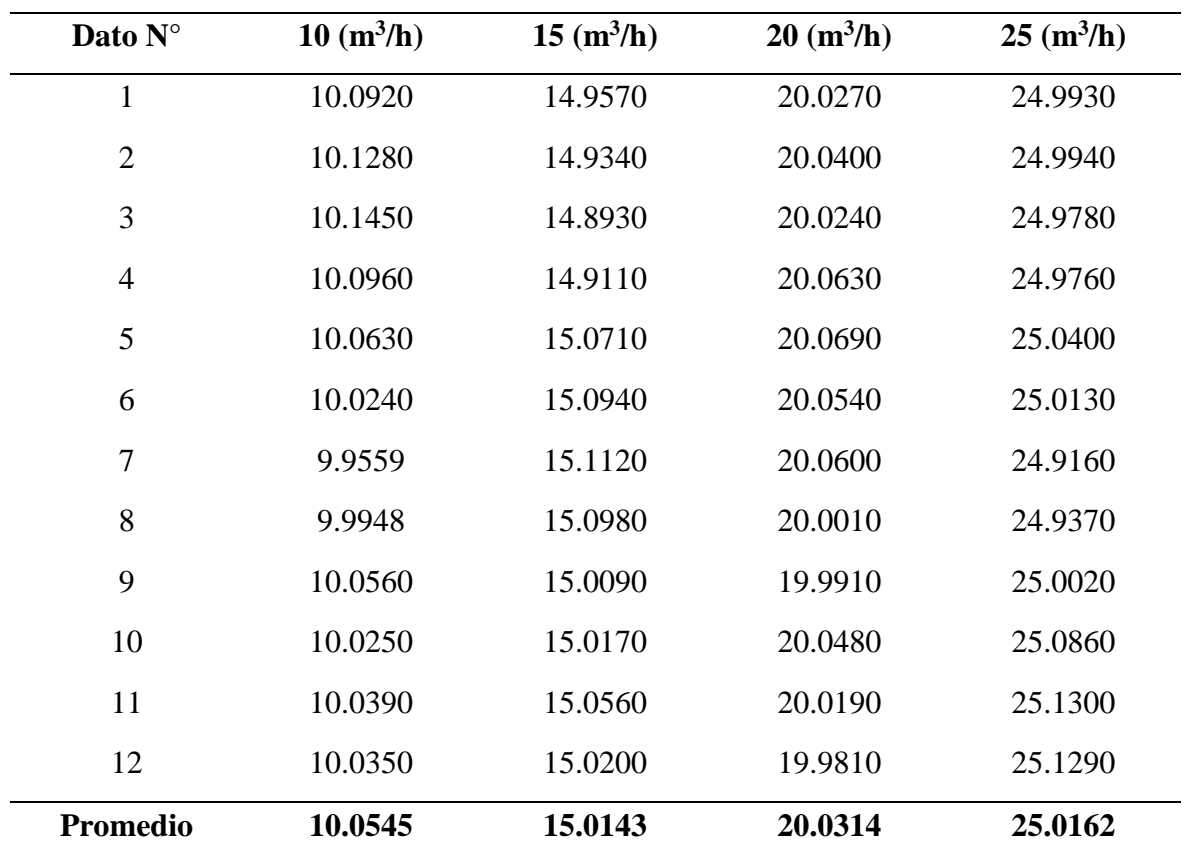

*Resultados de caudalímetro ensayo experimental*

*Nota*. Para ingresar los caudales más próximos al observado al programa OpenFOAM se tomó nota de los caudales obtenidos en el caudalímetro.

Una vez obtenido el promedio de caudal real pasamos a reunir todos los datos medidos y presentarlos en la siguiente tabla.

# <span id="page-23-2"></span>*Tabla 2*

| Dato $N^{\circ}$ | $Q(m^3/h)$ | $\mathbf{Qr}$ (m <sup>3</sup> /h) | H(m)   | $Qr$ (m $3/s$ ) |
|------------------|------------|-----------------------------------|--------|-----------------|
|                  | 10         | 10.0545                           | 0.0735 | 0.002778        |
| 2                | 15         | 15.0143                           | 0.0895 | 0.004167        |
| 3                | 20         | 20.0314                           | 0.1025 | 0.005556        |
| 4                | 25         | 25.0162                           | 0.1120 | 0.006944        |

*Agrupación y medición de datos experimentales*

# <span id="page-23-0"></span>**3.2 Modelar la hidrodinámica y la influencia del vertedero triangular para diferentes caudales con el programa OpenFOAM.**

#### <span id="page-23-1"></span>**3.2.1. Diseño en AutoCAD**

Para realizar el diseño de la geometría del canal y del vertedero triangular del caso de estudio se utilizó el software AutoCAD debido a su compatibilidad con el programa Salome.

El primer paso fue tomar las medidas del vertedero triangular en el laboratorio tratando de que sean los más precisos posible, para obtener los resultados más similares posibles. Luego de obtener las mediciones se procedió a realizar el modelo 3D en AutoCAD *(Ver Figura 7).*

# <span id="page-23-3"></span>*Figura 7*

*Geometría del canal GUNT y altura del vertedero*

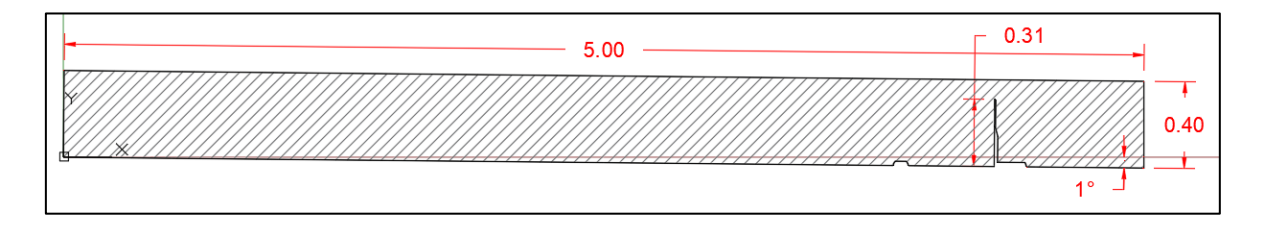

*Nota: Todas las unidades se encuentran en metros.* 

<span id="page-23-4"></span>Para el diseño del vertedero, se procedió al alzado en 3D obteniendo la geometría esperada por las mediciones realizadas en el laboratorio *(Ver Figura 8).*

# *Figura 8*

*Ilustración del canal y vertedero triangular*

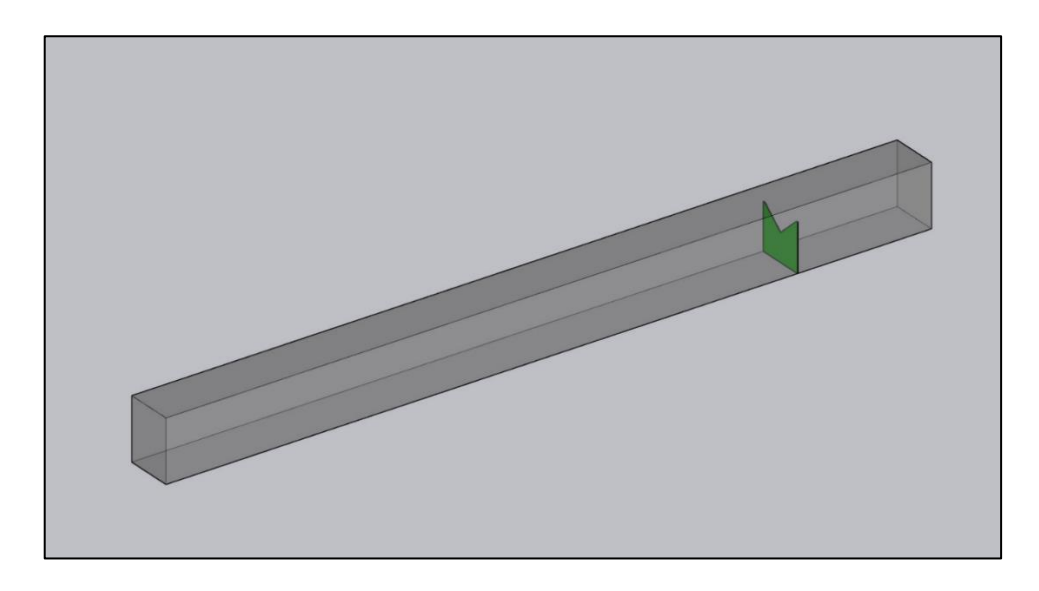

Cabe resaltar que el ancho del canal presentado es de 31.3 cm y el vertedero se encuentra a 4.30 m del inicio del canal.

# <span id="page-24-1"></span>*Figura 9*

*Vertedero triangular*

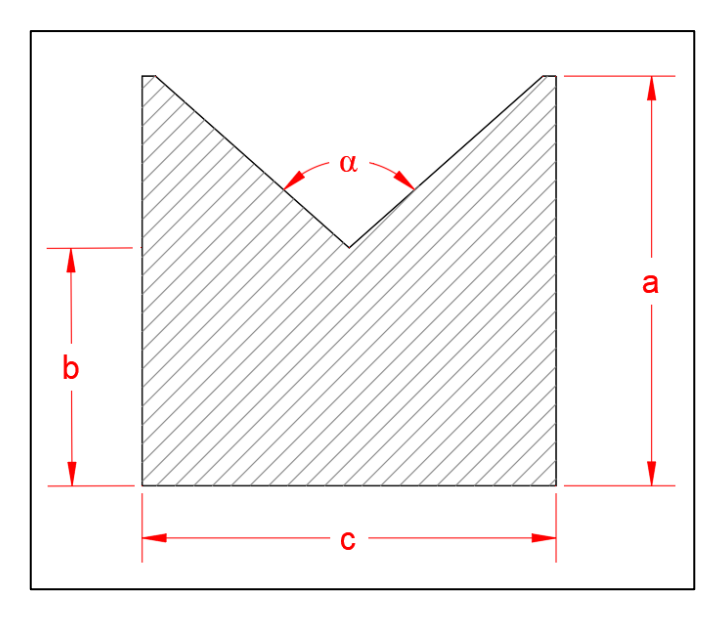

<span id="page-24-0"></span>La siguiente tabla muestra las dimensiones que se obtuvieron in situ, las cuales fueron de ayuda para el modelamiento.

# *Tabla 3*

| <b>Item</b>  | Descripción                        | Medidas (m) |
|--------------|------------------------------------|-------------|
| a            | Altura del vertedero               | 0.31        |
| b            | Altura de cresta del vertedero     | 0.18        |
| $\mathbf{c}$ | Ancho del vertedero                | 0.313       |
|              | Espesor del vertedero              | 0.0004      |
| $\alpha$     | Ángulo de escotadura del vertedero | $90^\circ$  |

*Dimensiones del vertedero triangular*

El último paso de esta parte es exportar la geometría al escritorio y guardarla con el tipo de archivo ".iges".

# <span id="page-25-0"></span>**3.2.2. Dimensionamiento de la malla en programa Salome (Versión 2019)**

Para desarrollar el dimensionamiento de la malla se utilizó el programa Salome (Versión 2019), el cual es compatible con el archivo de AutoCAD en formato ".iges". En primer lugar, se importó el archivo para luego verificar que las unidades de medida estén acordes con las definidas en el AutoCAD, para ello tenemos que seleccionar el apartado "Geometry" del programa para, posteriormente, seleccionar Inspection > Dimensions > Bounding Box (Anexo A). Ello nos facilitó las medidas del canal GUNT (ver figura 10).

#### <span id="page-25-1"></span>*Figura 10*

*Medidas del canal GUNT en el software SALOME*

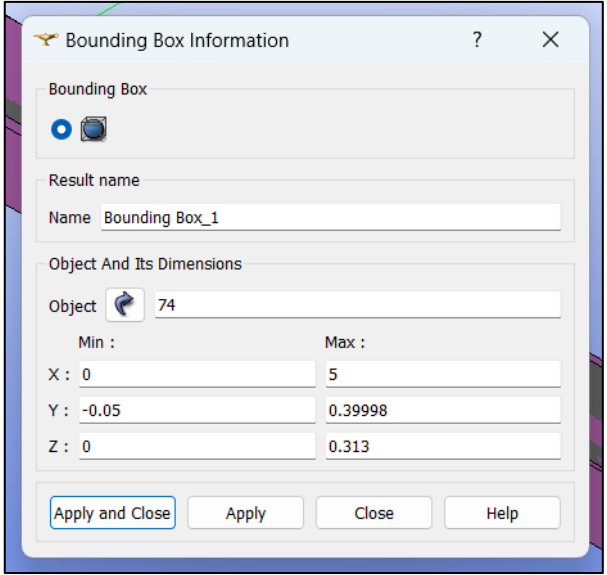

Se pudo verificar que la escala era la adecuada y coincidía con el canal real y el dibujado en AutoCAD. Teniendo en cuenta esto, se procedió a definir las condiciones de frontera seleccionando el nombre de la geometría > Create Group (Anexo B), siendo estas las siguientes: Inlet (entrada), Outlet (salida), Atmosphere (atmosfera) y Walls (paredes) como se muestra en la Figura 11. La definición de Inlet" hace referencia a la zona en la que el flujo ingresara, "Outlet" se refiere a la zona de salida del flujo, "Atmosphere" a la zona que tiene contacto con el exterior y "Walls" a las paredes en las que el flujo se retiene. Este paso es crítico porque si se deja de seleccionar alguna cara una vez iniciado el solver en el programa OpenFoam este va a fallar.

#### <span id="page-26-0"></span>*Figura 11*

#### *Condiciones de frontera definidas*

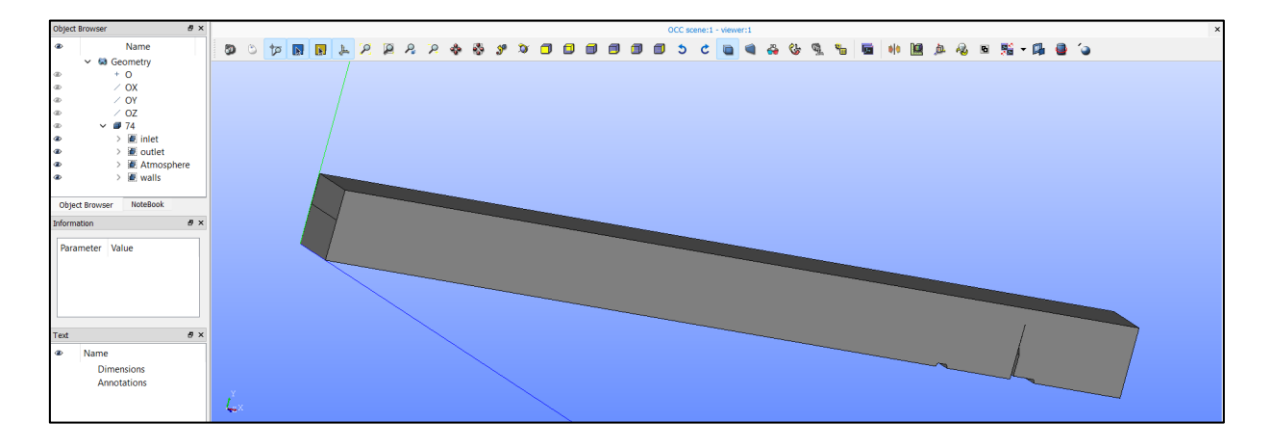

<span id="page-26-1"></span>El siguiente paso fue crear el mallado en el apartado "Mesh" del programa, en la cual se seleccionó la opción de "Create Mesh" para la ceración de la malla seleccionando el tipo de malla tetraédrica y la hipótesis de un tamaño de malla con tamaño mínimo 0.01 y tamaño máximo 0.05. Adicionalmente, para tener una malla más detallada se tuvo que colocar otra hipótesis añadiendo la de "capas viscosas" seleccionando la condición de frontera Atmosphere, la cual tenía lo siguientes parámetros: Espesor de 0.0098, número de capas 4 y un factor de crecimiento de 1.2 (Anexos C y D). De esta manera se obtuvo un mallado más detallado como lo muestra la Figura 12.

# *Figura 12*

*Mallado de Vertedero*

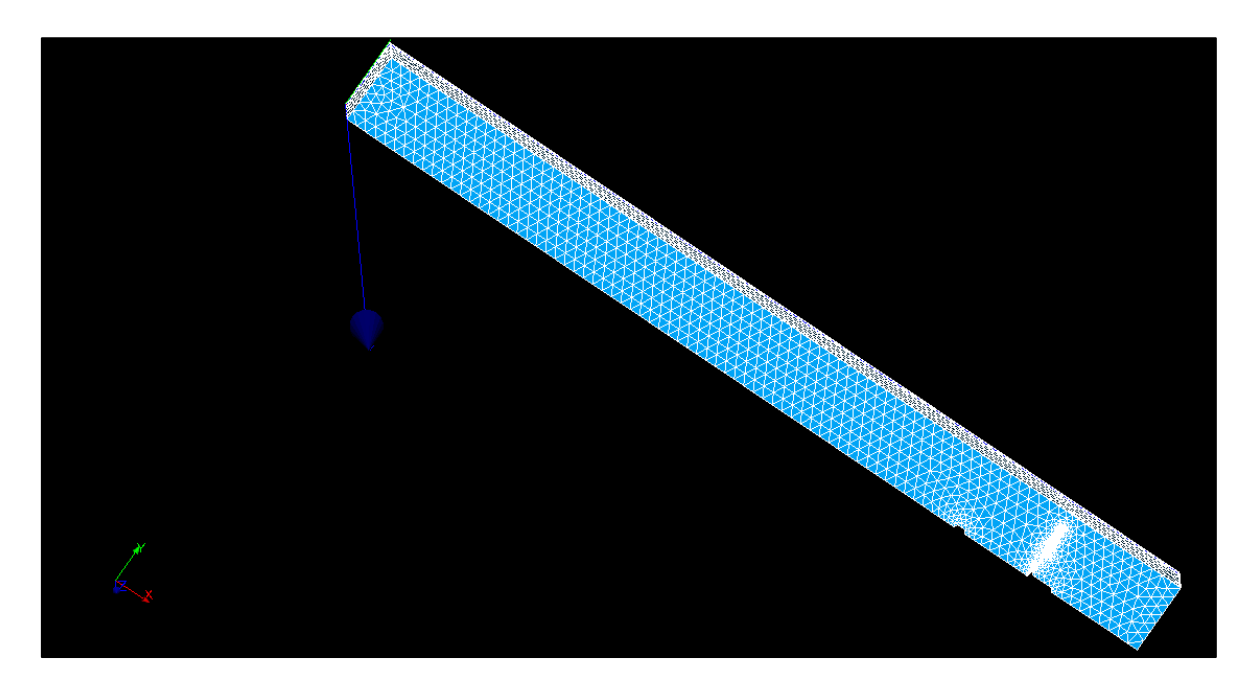

Como se puede visualizar el tamaño de malla es homogéneo y cuenta con mayor número de elementos en la zona misma del vertedero.

Finalmente, para verificar si el mallado era adecuado para ser exportado al programa OpenFOAM se empleó la herramienta "Volume Controls" – "Aspect Ratio 3d" en cual nos indicó que el valor del mallado era utilizable al estar en una zona menor de 40 como se aprecia en la Figura 13.

# <span id="page-27-0"></span>*Figura 13*

*Verificación 3D*

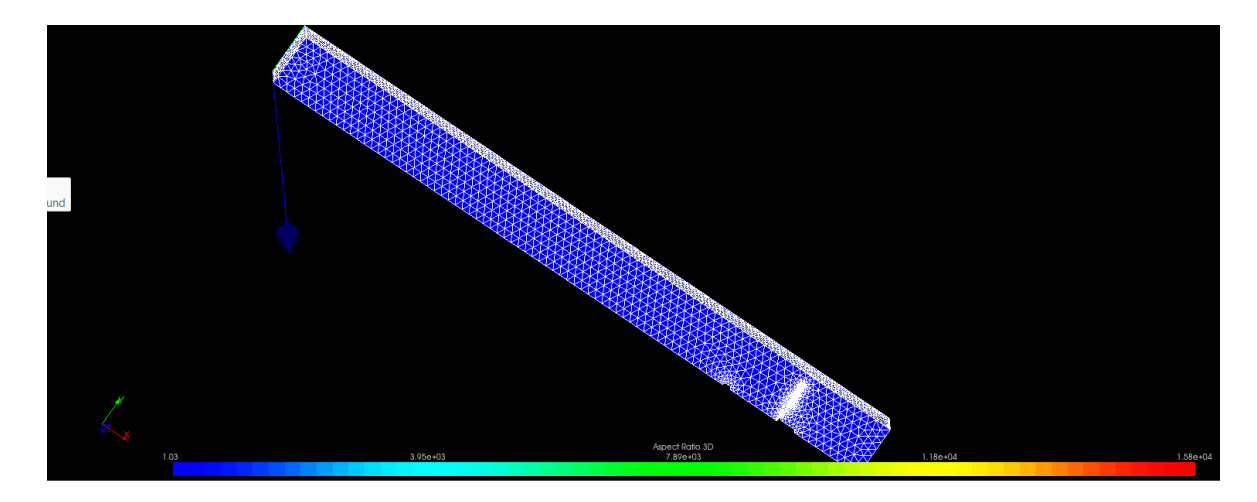

Teniendo la malla correctamente desarrollada, se procede a exportarla en el formato ".unv", esto debido a que, dicho formato es compatible con el programa a usar para el modelamiento.

#### <span id="page-28-0"></span>**3.2.3. Procesamiento de datos en OpenFOAM**

Para el procesar los resultados obtenidos del modelamiento en el programa SALOME, se utilizó el programa "blueCFD-Core Project" versión 2020-1 con el cual se puede trabajar el OpenFOAM en el sistema operativo Windows. El programa cuenta con dos carpetas principales, una donde se tienen todos los archivos para utilizar "Start Menu" y otra donde se encuentra el terminal en el cual se digitan las acciones a ejecutarse "Terminal".

OpenFoam necesita de tres carpetas principales para poder trabajar, adicionales a la malla de la geometría en formato .unv, estas carpetas son *0*, *Constant* y *System* (Anexo E). En la carpeta *0* se encuentran los archivos con las condiciones de frontera, dentro de ella encontramos la velocidad (*U*), la cantidad del volumen de agua inicial (*alpha.water*), viscosidad cinemática turbulenta o rugosidad (*nut*), presión dinámica (*p\_rhg*), finalmente *k y omega* que son archivos del modelo de turbulencia que se está utilizando. En la carpeta *constant* se encuentran la gravedad (*g*), el modelo de turbulencia que se está utilizando kOmegaSST (*momentumTransport*) y las propiedades del transporte como viscosidad cinemática, la densidad y la tensión superficial (*transportProperties).* Finalmente, en la carpeta *System* se encuentra el solver junto con las condiciones que se desean ejecutar (*controlDict*), el esquema (*fvSchemes*) y la solución (*fvSolution*).

<span id="page-28-1"></span>El primer paso es seleccionar la carpeta deseada con el comando "cd \$FOAM\_RUN" y convertir la malla en un formato compatible con OpenFoam, esto lo logramos ejecutando el comando "ideasUnvToFoam", con ello se creará la subcarpeta *polyMesh,* dentro de la carpeta *constant*, aquí es donde se tiene que abrir el archivo *boundary* y cambiar el tipo de "walls" de *patch* a *wall (*Figura 14*)*. Seguidamente verificamos que la malla esté bien con el comando "checkMesh". (Anexo F).

# *Figura 14*

*Verificación de malla*

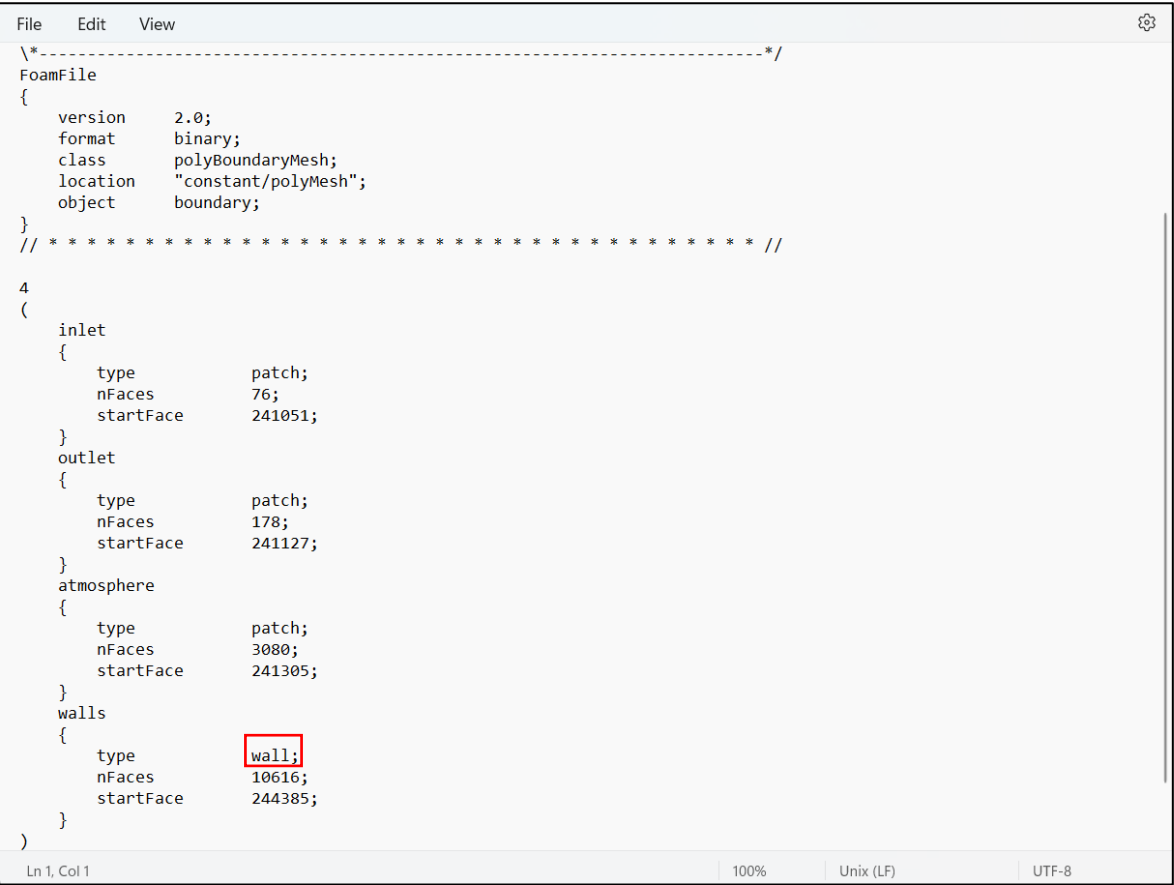

Como podemos apreciar se encuentran las 4 condiciones de frontera definidas anteriormente en el programa SALOME, esto quiere decir que la malla fue correctamente creada y no existe un error. Por otro lado, se señala el cambio de tipo de frontera en "walls", esto se debe a que esa condición va a ser reconocida como una pared que no va a dejar que el fluido escape del canal.

<span id="page-29-0"></span>En segundo lugar, se tiene que definir el caudal que se tiene, para este caso se tiene un caudal real de 10.0545 m3/h, para efectos de la simulación el caudal es de 0.002792 m3/s, debido a que todos los valores tienen que estar en el sistema internacional de unidades. Este dato coloca en la carpeta "U" en el apartado de VolumetricFlowRate como se muestra en la figura 15.

#### *Figura 15*

*Caudal en el archivo U*

| U                                                             | $\times$<br>$+$                                                  |      |           |       | $\Box$ | $\times$ |
|---------------------------------------------------------------|------------------------------------------------------------------|------|-----------|-------|--------|----------|
| Edit<br>View<br>File                                          |                                                                  |      |           |       |        | స్తి     |
| \*.<br>FoamFile<br>€<br>version<br>2.0;                       |                                                                  |      |           |       |        |          |
| format<br>ascii;<br>class<br>object<br>$U$ ;<br>$\mathcal{F}$ | volVectorField;<br>* * * * * * *<br>* * * * * * * * * * * * * // |      |           |       |        |          |
| $\prime\prime$<br>dimensions                                  | $[01 - 10000]$ ;                                                 |      |           |       |        |          |
| internalField                                                 | uniform $(1 0 0)$ ;                                              |      |           |       |        |          |
| boundaryField                                                 |                                                                  |      |           |       |        |          |
| €<br>inlet<br>€<br>type<br>₹                                  | flowRateInletVelocity;<br>volumetricFlowRate constant 0.002792;  |      |           |       |        |          |
| walls<br>€<br>type<br>₿                                       | noSlip;                                                          |      |           |       |        |          |
| atmosphere<br>€<br>type<br>value<br>₿                         | pressureInletOutletVelocity;<br>uniform $(0 0 0)$ ;              |      |           |       |        |          |
| outlet<br>ſ                                                   |                                                                  |      |           |       |        |          |
| type<br>inletValue<br>value                                   | inlet0utlet;<br>uniform $(0 0 0)$ ;<br>\$internalField;          |      |           |       |        |          |
| Ln 1, Col 1                                                   |                                                                  | 100% | Unix (LF) | UTF-8 |        |          |

En tercer lugar, para efectos de acelerar la simulación se colocó la condición para que el vertedero tenga un volumen de 60% de agua inicial. Esto se debe principalmente, a que los tiempos de simulación obtenidos por el caudal, son de aproximadamente 100 segundos y esto se demoraría 6 - 7 horas de procesamiento en el ordenador.

El último paso es definir en el archivo *controlDict* el tiempo de duración del solver, el delta de tiempo, el intervalo de escritura de los datos y los valores máximos de Courant, maxAlphaCo y maxDeltaT. (Anexo G). Cabe precisar que el delta de tiempo se calcula con la siguiente fórmula.

$$
Co = \frac{u.\Delta t}{\Delta x}
$$

Donde Co es el número de Courant,  $\Delta t$  es el delta de tiempo y  $\Delta x$  es el tamaño mínimo de la malla seleccionada.

Teniendo definidos todos los parámetros mencionados anteriormente, presentados en la Tabla 4, se procede a realizar la simulación en el terminal con el comando "interFoam" como se muestra en la Figura 16.

# <span id="page-31-0"></span>*Tabla 4*

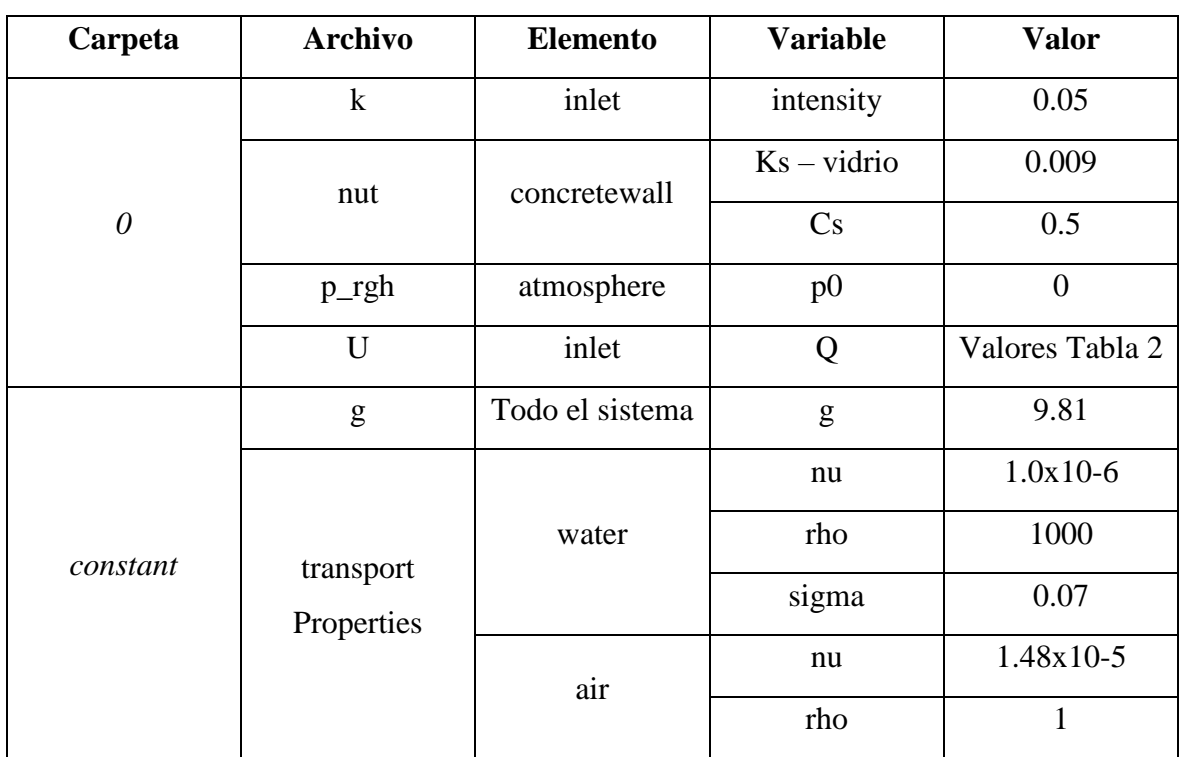

*Valores asignados a las variables de cada carpeta*

*Nota*: Modelo de tabla (Delgado & Orellana, 2023).

# <span id="page-31-1"></span>*Figura 16*

*Comando interFoam en terminal*

/blueCFD/ofuser-of8/run/Vertedero3D1interFoam F ield<br>O peration<br>A nd<br>M anipulation OpenFOAM: The Open Source CFD Toolbox<br>Website: https://openfoam.org<br>Version: 8 Windows 32 and 64 bit porting by blueCAPE: http://www.bluecape.com.pt<br>Based on Windows porting (2.0.x v4) by Symscape: http://www.symscape.com uild ite MS<sub>1</sub> 19064 lated -<br>Enabling floating point exception trapping (FOAM\_SIGFPE)

Finalmente, luego de que los datos fueron procesados se crearon diferentes carpetas con un tiempo de escritura de 0.1 segundos, en ellas se encuentran todos los datos necesarios para el modelado. Para poder observar el modelo se tiene que colocar el comando "paraFoam" el cual abrirá la aplicación "ParaView", que se instala a mismo tiempo que OpenFoam, y nos presenta el vertedero desde el segundo 0 y con las variables que se deseen modelar. A continuación, se procede a medir el tirante, en el mismo punto el cual fue medido en el laboratorio, con los siguientes pasos.

En la parte inferior izquierda se encuentra el apartado "Properties", ahí se seleccionan todas las variables y se da click en "Apply" (Figura 17) luego seleccionamos alpha.water.

# <span id="page-32-0"></span>*Figura 17*

*Primer paso para obtener el tirante*

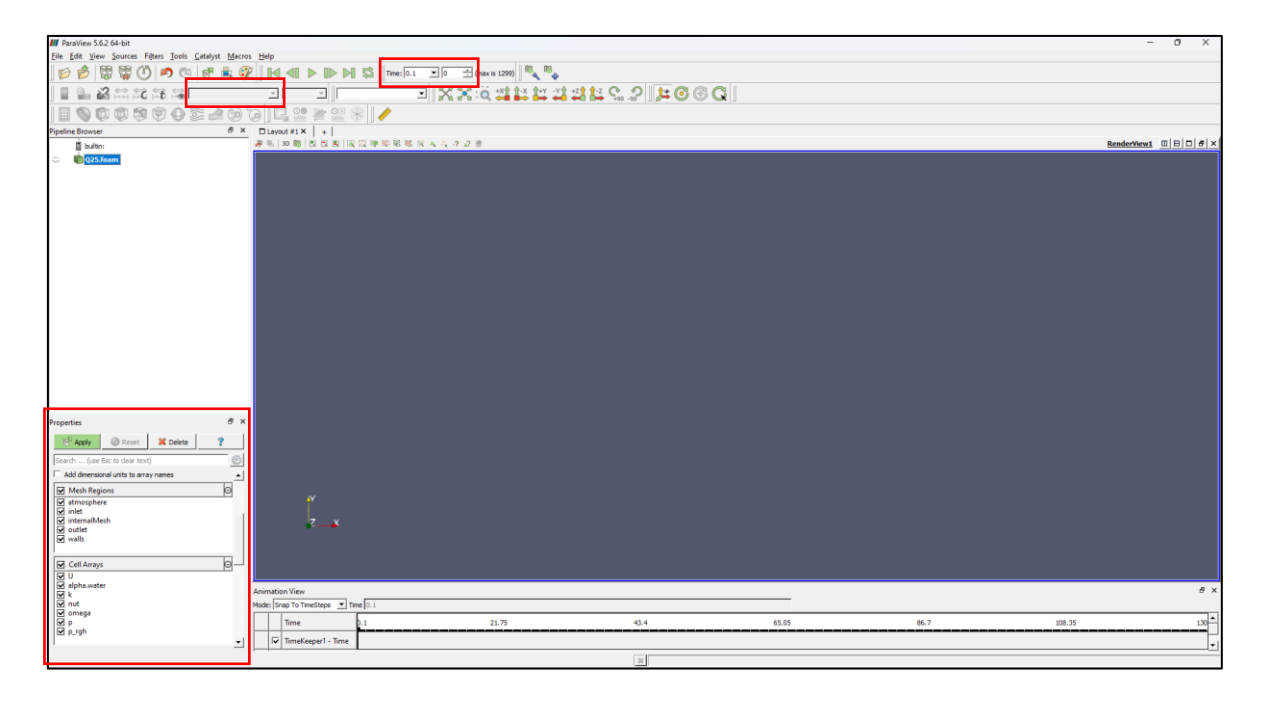

<span id="page-32-1"></span>El siguiente paso es ubicarnos en el último segundo del modelamiento y luego seleccionar *Filters* > *Data Analysis* > *Plot Over Line* y colocar las coordenadas del punto de medición real a lo alto del canal, en este caso el punto de medición (Limnímetro) estuvo a 4.124 m (Figura 18). En este momento aparecerá un gráfico con todas las variables, dejamos seleccionada solo la variable *alpha.water.*

# *Figura 18*

*Segundo paso para obtener el tirante*

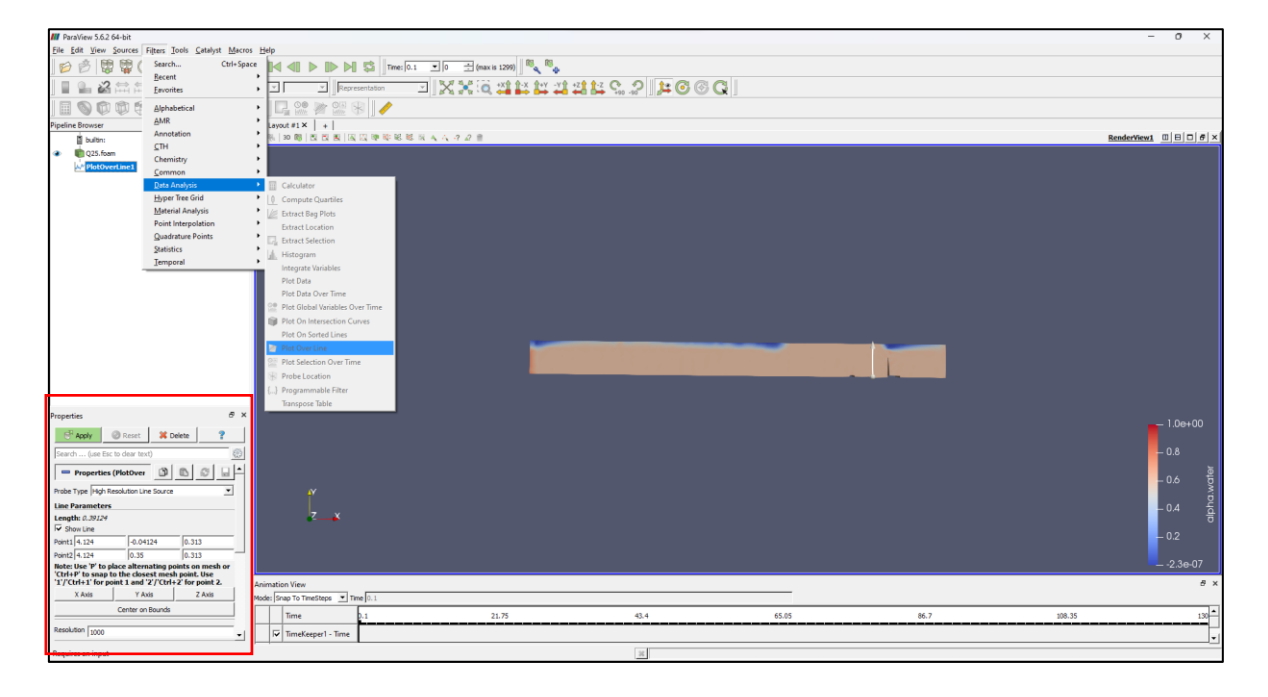

<span id="page-33-0"></span>Posteriormente, aplicamos la herramienta *Filters* > *Data Analysis* > *Integrate Variables* y se da click en "Apply". Seguido seleccionamos *Filters* > *Data Analysis* > *Plot Selecction Over Time* tal como se muestra en la Figura 19. Finalmente, seleccionamos los datos encontrados en la ventana Integrate Variables > Copy Selection y Apply, con este último paso se muestra un gráfico con las variables sobre el tiempo y dejamos seleccionada la variable *alpha.water* en la cual se mostrará el tirante (Figura 20) con el cual se aplicará la fórmula para obtener la carga hidráulica  $h = h_0 - hw$ , donde  $hw$  es 0.18m.

# *Figura 19*

*Tercer y último paso para obtener la gráfica del tirante*

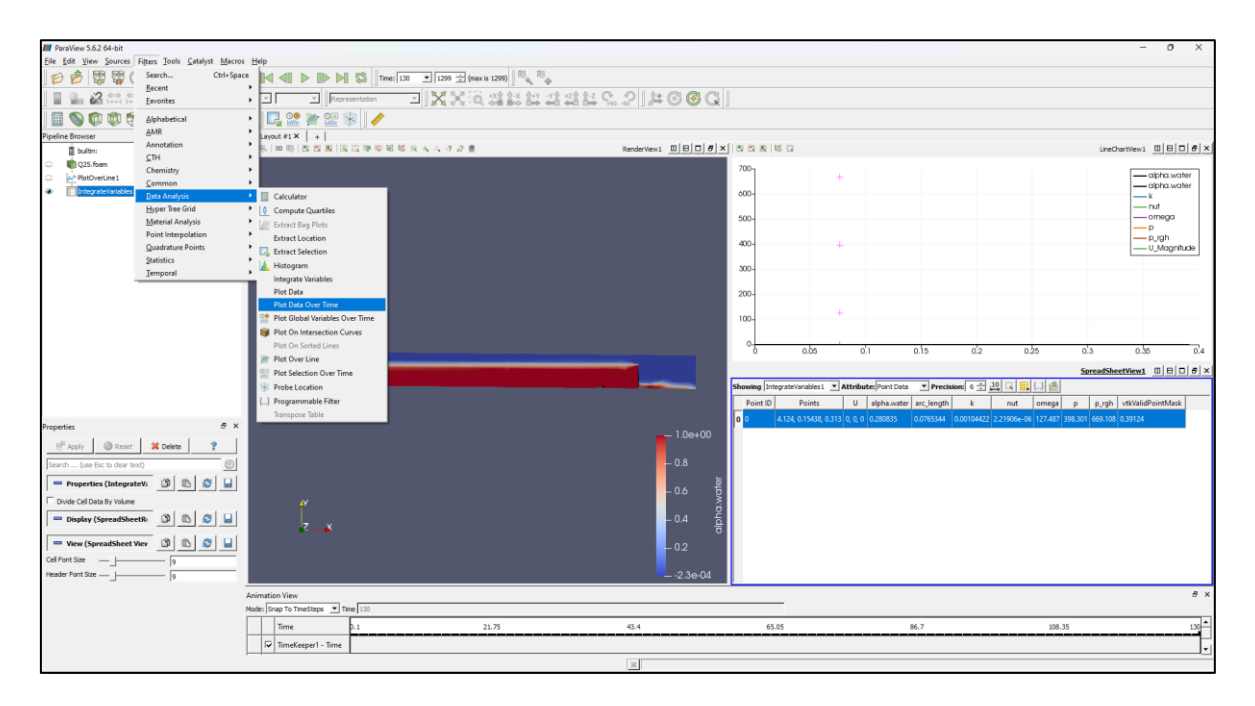

# <span id="page-34-1"></span>*Figura 20*

*Gráfico tirante vs tiempo para un caudal de 10 m3/h y un tamaño de malla 0.01-0.05*

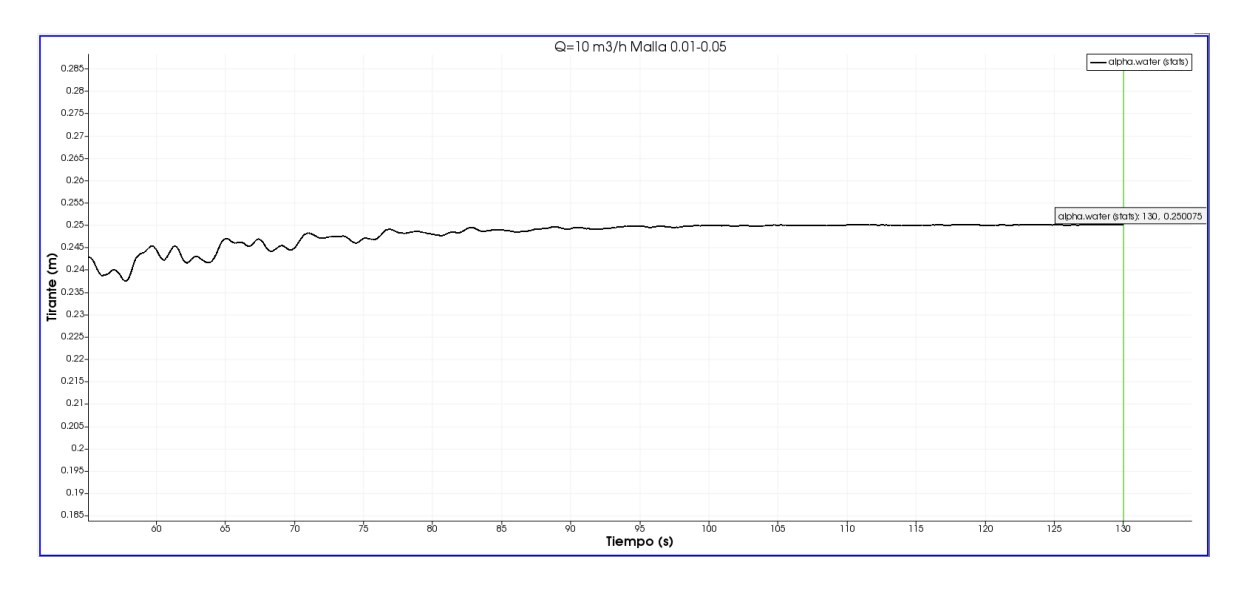

Las gráficas referidas a los demás caudales se muestran en el Anexo H.

<span id="page-34-0"></span>Este proceso se repite para los otros 3 caudales desarrollados en el laboratorio y el otro tamaño de malla (0.007-0.03), los resultados se presentan en la Tabla 5.

## *Tabla 5*

| Caudal    | <b>Resultados</b>       |                        |
|-----------|-------------------------|------------------------|
| $(m^3/s)$ | <b>Malla 0.007-0.03</b> | <b>Malla 0.01-0.05</b> |
| 10        | 0.0675                  | 0.0701                 |
| 15        | 0.0825                  | 0.0822                 |
| 20        | 0.0914                  | 0.0913                 |
| 25        | 0.1013                  | 0.1051                 |

*Resultados OpenFoam - Carga Hidráulica (m)*

Como podemos ver en la Figura 21, los datos modelados en OpenFoam son menores que los datos observados en ambos tamaños de malla.

#### <span id="page-35-0"></span>*Figura 21*

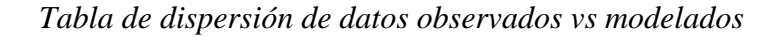

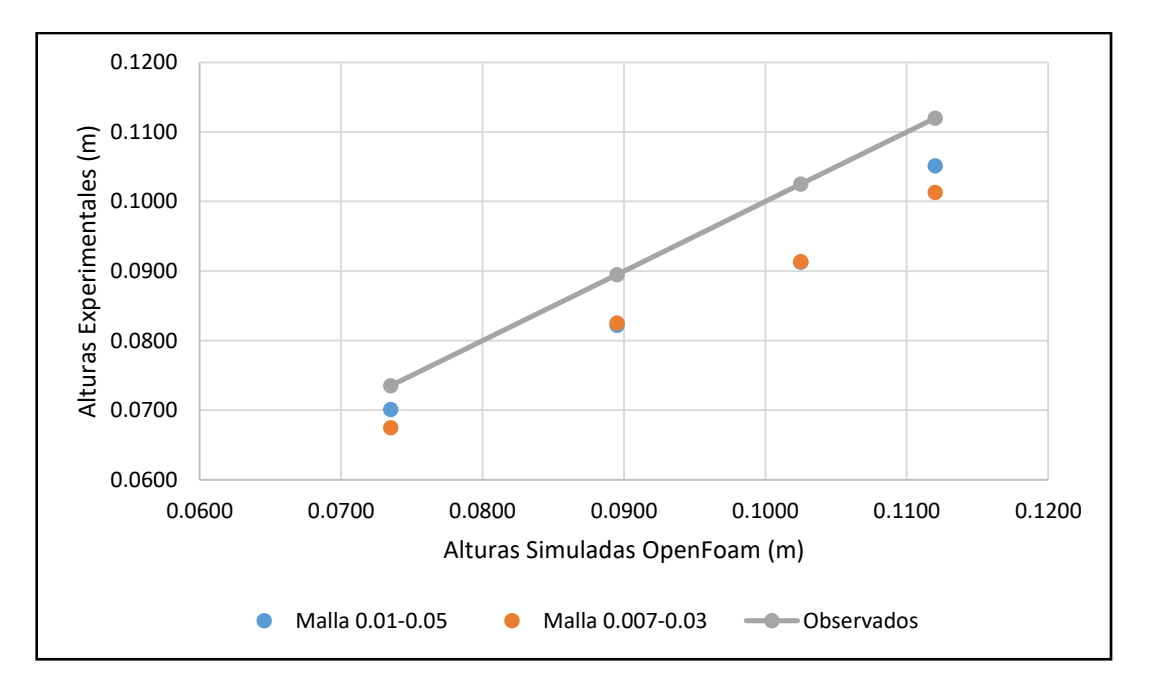

<span id="page-35-1"></span>Por otro lado, se puede apreciar en la Figura 22, que los resultados obtenidos en el ensayo experimental se asemejan en más de 90% con los resultados calculados en el programa OpenFOAM.

# **Figura 22**

*Comparación de altura de lámina por encima de cresta de vertedero para tamaños de malla diferentes y ensayo experimental*

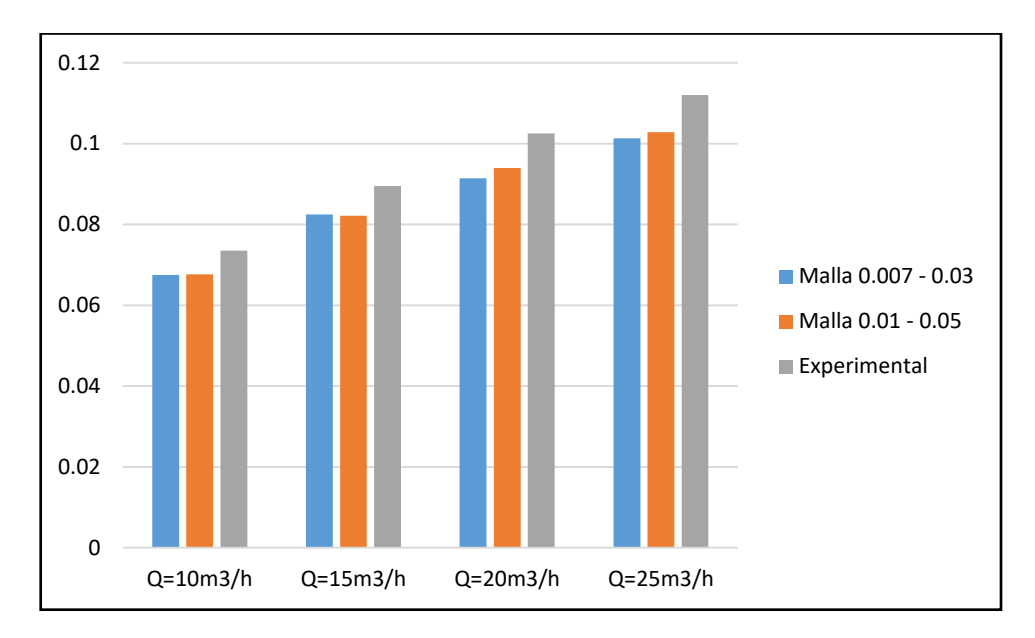

# <span id="page-37-0"></span>**3.3 Análisis de los resultados obtenidos en OpenFoam y observado en el ensayo experimental.**

En esta etapa final se comparan los resultados obtenidos en la simulación respecto a los observados en el ensayo experimental para determinar qué tanto se asemejan y en qué porcentaje. Para ello se han elegido cinco criterios estadísticos que reflejan una valoración de bondad de ajuste de la carga hidráulica (Aguilar y Escobar, 2020).

Estos criterios son el coeficiente de eficiencia de Nash-Sutcliffe, coeficiente de determinación, raíz del error cuadrático medio, error porcentual medio y error absolutos medio (Aguilar y Escobar, 2020).

#### <span id="page-37-1"></span>**3.3.1 Coeficiente de Eficiencia de Nash-Sutcliffe**

El criterio que fue introducido por Nash & Sutcliffe (1970) (NSE, por sus siglas en inglés) busca reflejar un índice relativo entre los datos observados y calculados por los modelos hidrológicos. El coeficiente se rige bajo la siguiente fórmula,

$$
NSE = 1 - \frac{\sum_{i=1}^{n} (y_i - \hat{y}_i)^2}{\sum_{i=1}^{n} (y_i - \bar{y}_i)^2}
$$

Donde  $y_i$  e  $\hat{y}_i$  son las variables observadas y modeladas respectivamente,  $\bar{y}_i$  es el promedio de las variables observadas y *n* es el número de variables. El rango del índice es  $-\infty$  hasta 1.

#### <span id="page-37-2"></span>*Tabla 6*

**NSE Valoración**  $< 0.2$ 0.2-0.4 0.4-0.6 0.6-0.8 >0.8 Insuficiente Satisfactorio Bueno Muy Bueno Excelente

*Valores referenciales del criterio de Nash-Sutcliffe*

*Nota.* De "Calibration. Watershed Modelling, SS 2011", por P. Molnar, 2011.

#### <span id="page-38-0"></span>**3.3.2 Coeficiente de Determinación.**

El Coeficiente de Determinación  $(R^2)$  representa la similitud de un modelo de regresión y los datos reales, refleja la precisión general del modelo.  $R^2$  oscila entre 0-1, dónde, 1 indica un modelo perfecto respecto a los valores reales y 0 que el modelo no tiene ningún valor predictivo (International Business Machines Corporation [IBM], 2023).

$$
R^2 = 1 - \frac{\sigma_r^2}{\sigma^2}
$$

Donde  $\sigma^2$  es la varianza de la variable dependiente y  $\sigma_r^2$  es la varianza residual. Los resultados se clasifican de la siguiente manera.

# <span id="page-38-2"></span>*Tabla 7*

*Categorías de rendimiento criterio del Coeficiente de Determinación*

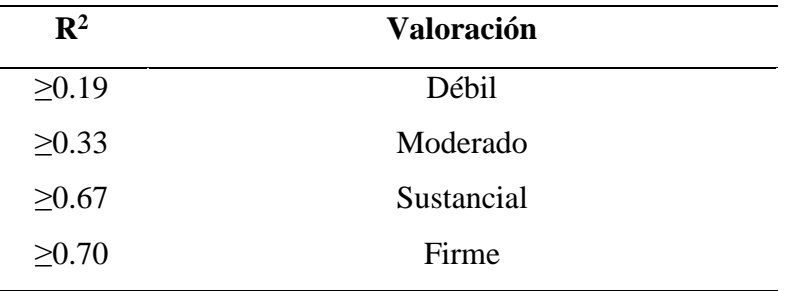

*Fuente*: Amali et al, 2022.

#### <span id="page-38-1"></span>**3.3.3 Raíz del Error Cuadrático Medio.**

RMSE, por sus siglas en inglés, es una expresión analítica que brinda información sobre la similitud a corto plazo a través de la diferencia actual entre los valores calculados y observados. Mientras más bajo sea el número se verifica un mejor rendimiento del modelo. (Kambezidis, 2012).

$$
RMSE = \sqrt{\frac{1}{n} \sum_{i=1}^{n} S_i - O_i^2}
$$

Donde  $S_i$  son los valores modelados o calculados por el modelo y  $O_i$  son los valores observados y *n* es el número de datos.

#### <span id="page-39-0"></span>**3.3.4 Error Porcentual Absoluto Medio.**

MAPE, por sus siglas en inglés, es una métrica que define la precisión de un modelo de pronósticos. Representa el promedio de los porcentajes de error absolutos para cada valor calculado en comparación al valor observado. Se recomienda utilizar bases de datos grandes y valores distintos de 0 para una mayor precisión. (Indeed Editorial Team, 2023). Se rige bajo la siguiente fórmula,

$$
MAPE = \frac{100}{n} \sum_{i=1}^{n} \left| \frac{A_t - F_t}{A_t} \right|
$$

Donde, *n* es el número de observaciones, *A<sup>t</sup>* es el valor real observado y *F<sup>t</sup>* es el valor modelado calculado.

#### <span id="page-39-1"></span>**3.3.5 Error Absoluto Medio.**

MAE, por sus siglas en inglés, es el promedio de la varianza entre los valores observados y modelados calculados. (Manoj, et al., 2022). Un valor pequeño muestra que el modelo es bueno.

$$
MAE = \frac{1}{n} \sum_{i=1}^{n} |y_i - \hat{y}_i|
$$

Donde, *n* es el número de observaciones,  $y_i$  es el valor observado e  $\hat{y}_i$  es el valor modelado calculado.

#### <span id="page-40-0"></span>**3.3.6 Presentación y Análisis de los Resultados Estadísticos.**

Posteriormente a los cálculos de los criterios, se ordenan y valoran los resultados. En la Tabla 8 se muestra un resumen de ellos.

## <span id="page-40-1"></span>*Tabla 8*

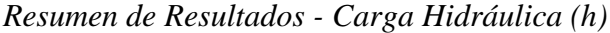

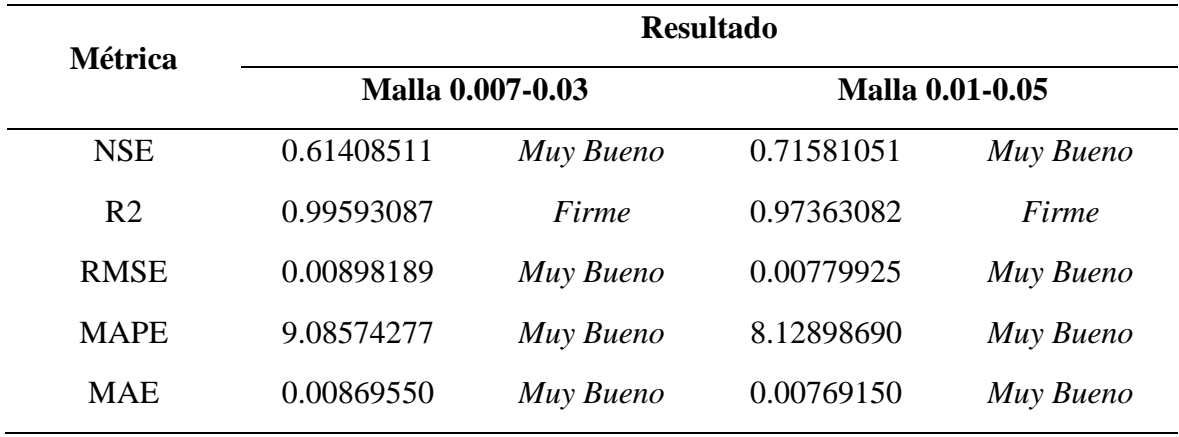

Los dos tamaños de malla seleccionados reflejan resultados positivos, con un ajuste lineal excepcional. La diferencia más notoria se encuentra en el Coeficiente de Nash-Sutcliff y el Error Porcentual Absoluto medio, lo que refleja un mayor índice relativo con la malla más grande. La malla 0.01-0.05 lo supera ligeramente en todos los demás criterios demostrando que tiene una menor diferencia entre los valores experimentales (observados) y los modelados (calculados).

#### <span id="page-41-0"></span>**4. CONCLUSIONES.**

Con los resultados obtenidos en la simulación con el programa OpenFOAM, se puede apreciar una gran similitud en los resultados con los obtenidos en el ensayo experimental. De esta manera, podemos afirmar que OpenFOAM es una herramienta apropiada para representar futuros modelos de un vertedero triangular y las condiciones del flujo.

Tal como se muestra en el Anexo H los tirantes se estabilizan a partir del segundo 60-75, por lo que se recomienda un tiempo de corrida mínimo de 80 segundos para los caudales estudiados.

Por otro lado, el complemento que se tiene con el software SALOME simplificó el desarrollo de la creación de la malla. Esto se debe a que OpenFOAM no cuenta con una interfaz gráfica. Además, definir las condiciones iniciales, que son las condiciones de frontera, fue fundamental para un correcto procesamiento de los datos.

En la teoría recomienda que el valor del número de Courant sea lo más cercano a 1 para una mejor lectura de la malla, sin embargo, la presente investigación trabajó con un valor máximo de Courant 6 lo cual no representó un problema el desarrollo numérico computacional y ayudó a reducir el tiempo de modelado.

Finalmente, ambos tamaños de malla poseen resultados semejantes a los del ensayo experimental, a pesar de que la teoría menciona que mientras un tamaño de malla sea mejor los resultados son más precisos se determinó que la malla más adecuada a para la simulación es la "malla 0.01 – 0.05" que ha mostrado datos más semejantes con un MAPE de 8.13% y con un tiempo de modelado menor. Con estos resultados, podemos considerar que el modelo puede representar el flujo de un vertedero y obtener resultados similares a la realidad.

#### <span id="page-42-0"></span>**5. RECOMENDACIONES.**

Para realizar simulaciones a futuro, se recomienda tomar medidas lo más precisas posibles de la geometría de todo el canal y el vertedero en estudio. Además, al momento de medir la altura de lámina aguas arriba del vertedero se recomienda utilizar equipos que nos garanticen una buena medición. Para futuras investigaciones, es posible analizar otras variables como la velocidad, estabilidad del número de Courant, coeficiente del vertedero, entre otros.

Cuando se realiza la creación de la malla en el programa Salome se recomienda investigar a fondo y aplicar la técnica de discretización de datos. Esta consiste en disminuir el tamaño de la malla en las zonas donde se requiere resultados más precisos, con ello se busca que el tiempo de modelado no sea elevado y al mismo tiempo obtener resultados positivos.

Por otro lado, es crítico definir bien el tamaño del espesor en el apartado Viscous Layers – Salome, durante el proceso de la modelación se detectó que este valor terminaba definiendo qué tan grande es el *Aspect Ratio 3D* y en consecuencia la estabilidad del modelo al aplicar el solver. El espesor se puede calcular con la teoría del Y+, considerando un valor de Y+ entre 1 y 30.

Durante la investigación pudimos encontrar que existen distintos tipos de plantillas que desarrollan el modelo de turbulencia, se recomienda elegir una que cuente con el mayor número de archivos editables para poder obtener un resultado más preciso.

Al momento de realizar el modelo en el programa OpenFOAM se recomienda calcular un valor de deltaT con un número de courant definido para todas las corridas, además de calcular los datos con mínimo 3 diferentes tamaños de malla para un correcto análisis de sensibilidad.

Finalmente, notamos que es mejor trabajar en el sistema operativo original del programa que es Linux (con el simulador Ubuntu), ya que, la mayoría de los videos, tutoriales y foros se encuentran desarrollados con dicho sistema operativo.

#### <span id="page-43-0"></span>**6. REFERENCIAS**

- Aguilar Laverde, D. F., & Escobar Moreno, V.A. (2020). Simulación del Flujo de Agua Sobre un Vertedero Rectangular, Mediante el Uso de Una Herramienta Aplicada a la Dinámica de Fluidos Computacional [Tesis para el Grado de Ingeniero, Universidad Católica de Colombia]. Repositorio de la UCC. https://repository.ucatolica.edu.co/bitstreams/fbee2338-9c12-487c-aecf 4044a9cc6f1e/download
- Aguilera E. & Jiménez O. (2019). Applicability of a 3D numerical model for flow simulation of spillways. *38th IAHR World Congress, 1509-1519. <https://doi.org/10.3850/38WC092019-0998>*
- Amali, et al. (2022). Technology Acceptance Model in Government Context: A Systematic Review on the Implementation of IT Governance in a Government Institution. *Jurnal Online Informatika Vol 7 No. 1, 80-88*. DOI: 10.15575/join.v7i1.853
- Banco Mundial (2023, 28 de julio). *Panorama General.* Banco Mundial. Recuperado el 03 de octubre de 2023, de *<https://www.bancomundial.org/es/topic/water/overview>*
- Ben Said M. & Oumane, A. (2022). Performance of rectangular labyrinth weir an experimental and numerical study. *Water Supply Vol 22 N° 4, 3628-3644. <https://doi.org/10.2166/ws.2022.005>*
- Delgado & Orellana (2023). Evaluación del desempeño hidráulico de una obra de control de flujo del canal multipropósitos de la captación de derivación lateral ubicada en el Campus Balzay. *Universidad de Cuenta.*
- Ikinciogullari, E. (2023). A novel desing for stepped spillway using staggered labyrinth trapezoidal steps. *Flow Measurement and Intrumentation Vol 93, 102439.* <https://doi.org/10.1016/j.flowmeasinst.2023.102439>
- Indeed (2023, 17 de octubre). *What Is MAPE? A Guide to Mean Absolute Percentage Error.* <https://www.indeed.com/career-advice/career-development/what-is-mape>
- International Business Machines Corporation [IBM] (2023, 03 de enero). *Términos Estadísticos*. IBM. Recuperado el 16 de octubre de 2023, de <https://www.ibm.com/docs/es/cognos-analytics/11.1.0?topic=terms-r2>
- Kambezidis, H.D. (2012). *3.02 – The Solar Resource. Comprehensive Renewable Energy Volume 3, 27-84.* <https://doi.org/10.1016/B978-0-08-087872-0.00302-4>
- Manoj, S.O. et al. (2022). 17 FWS DL : forecasting wind speed based on deep learning algorithms. *Artificial Intelligence for Renewable Energy Systems, Woodhead Publishing Series in Energy, 353-374*. [https://doi.org/10.1016/B978-0-323-90396-](https://doi.org/10.1016/B978-0-323-90396-7.00007-9) [7.00007-9](https://doi.org/10.1016/B978-0-323-90396-7.00007-9)
- Molnar, P. (2011). Calibration. Watershed Modelling, SS 2011. *Institute of Environmental Engineering, Chair of Hydrology and Water Resources Management, ETH Zürich*. Switzerland.
- Nash, J.E. & Sutcliffe, J.V. (1970). River Flow Forecasting through Conceptual Model. *Part 1—A Discussion of Principles. Journal of Hydrology, 10, 282-290.* [http://dx.doi.org/10.1016/0022-1694\(70\)90255-6](http://dx.doi.org/10.1016/0022-1694(70)90255-6)
- OpenFoam. (s.f.). About OpenFOAM. Recuperado el 15 de octubre del 2023, de <https://www.openfoam.com/>
- Rizgar Ahmed, K., & Jowhar Rasheed, M. (2020). A comparison study between CFD analysis and PIV technique for velocity distribution over the Standard Ogee crested spillways. *Heliyon, 6.* 1 – 9.<https://doi.org/10.1016/j.heliyon.2020.e05165>
- Universidad Peruana de Ciencias Aplicadas. (2023, agosto). Manual de Hidráulica de Canales Pregrado Tradicional 2023-02 (Material de Clase).
- World Resources Institute. (2023, 16 de agosto). *Mapa de estrés hídrico por países. <https://www.wri.org/insights/highest-water-stressed-countries>*

# **7. ANEXOS**

<span id="page-45-1"></span><span id="page-45-0"></span>Anexo A. *Ubicación de la herramienta "Bounding Box" para verificar las medidas del canal en el programa Salome.*

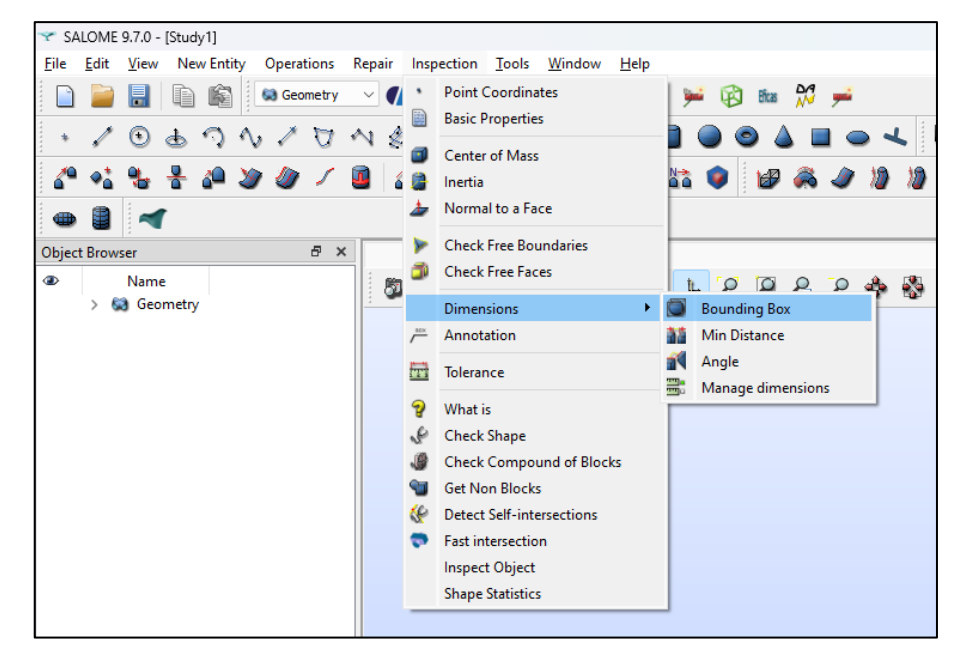

Anexo B. *Definición de condiciones de frontera con la herramienta "Create Group".*

<span id="page-45-2"></span>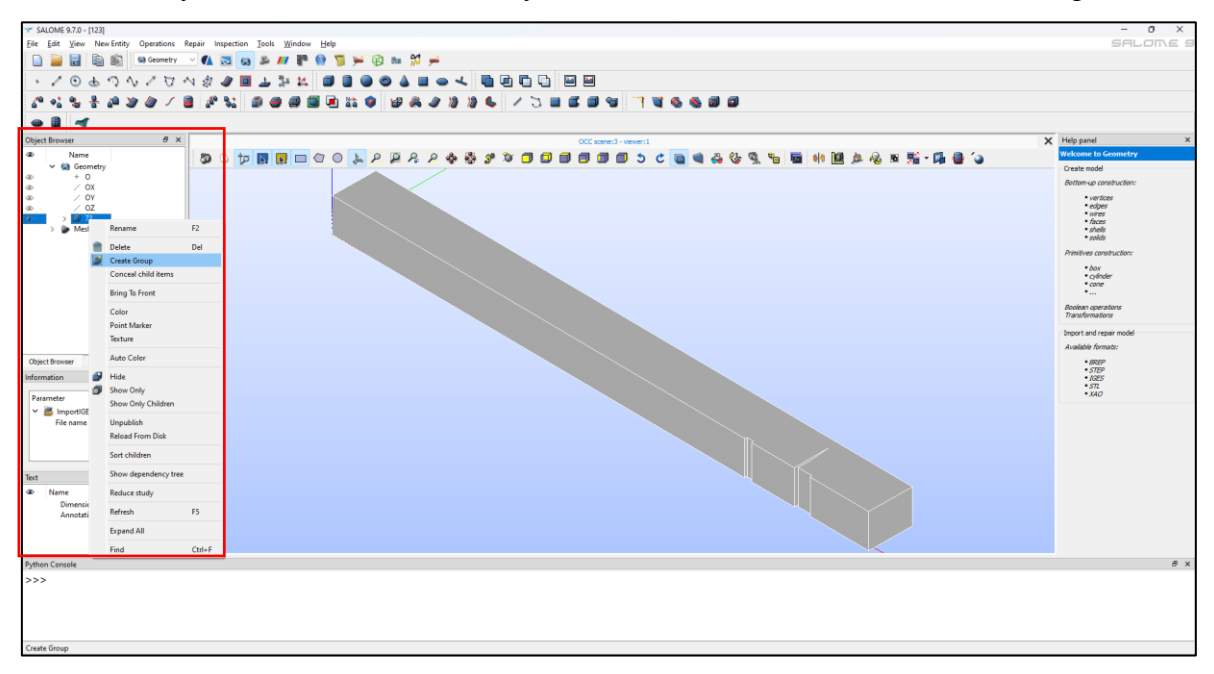

 $\mathbb{R}$ **G**  $\overline{\bullet}$ **NOAMEAOS**  $\sqrt{2}$ \*\*\*\*\*\*\*\*\*  $0.9.9.4$  $\mathbf{a}$  $\overline{\phantom{a}}$ h.  $M$  da  $A$ Đ **to RP RR** Choose algorithms<br>Define hypotheses<br>Compute via local s UNY<br>MED<br>STL<br>CGNS<br>SAL/Y<br>GMF  $\ddot{\cdot}$  $a$  $a$ . . area<br>1984<br>aspe

<span id="page-46-0"></span>Anexo C. *Creación de malla y definición del tamaño.*

<span id="page-46-1"></span>Anexo D. *Definición de viscous layers.*

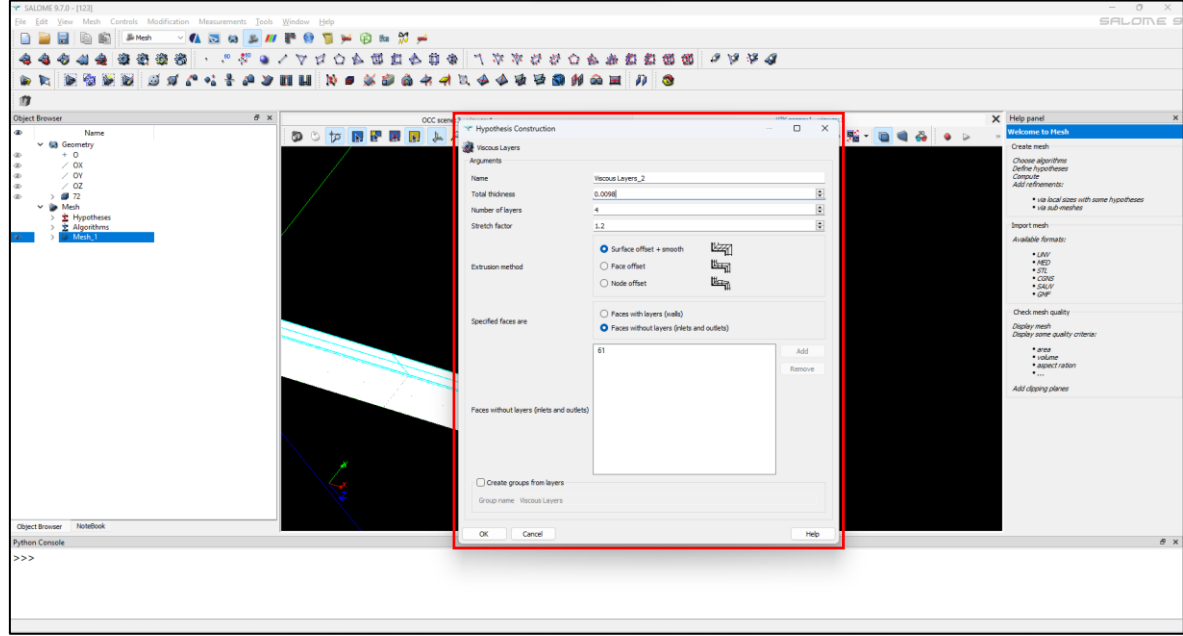

<span id="page-46-2"></span>Anexo E. *Carpetas esenciales para poder utilizar el programa OpenFoam.*

|          | 27/10/2023 00:17 | Carpeta de archivos |            |
|----------|------------------|---------------------|------------|
| constant | 27/10/2023 00:30 | Carpeta de archivos |            |
| system   | 27/10/2023 00:17 | Carpeta de archivos |            |
| 123.unv  | 27/10/2023 00:14 | Archivo UNV         | 881,463 KB |

<span id="page-47-0"></span>Anexo F. *Transformación de la malla a formato OpenFoam y chequeo de esta.*

| M ~/blueCFD/ofuser-of8/run/K                                                                                                    |                 | $\times$<br>п |
|----------------------------------------------------------------------------------------------------|-----------------|---------------|
| Setting environment for OpenFOAM 8 mingw-w64 Double Precision (of8-64), using MSMPI71 - please wait<br>Environment is now ready. Notes:<br>- You can change between installed versions by running: ofmenu<br>- You can change to other predefined versions by running: ofmenuNew                                                                                                    |                 |               |
| julio@JWCHB MINGW64 OpenFOAM-8 ~<br>\$ cd \$FOAM_RUN                                                                                                    |                 |               |
| julio@JWCHB MINGW64 OpenFOAM-8 ~/blueCFD/ofuser-of8/run<br>\$1s                                                                                                    |                 |               |
| 123<br>24102023 GrupoI PRUEBA Q10.2<br>Q15 Q25<br><b>TEST2</b><br>Vertedero16<br>181023 26102023 K<br>Q10prueba Q20 TEST1 Vertedero15 Vertedero3Drev3<br>Q10                                                                                                    | Vertedero3Drev4 |               |
| julio@JWCHB MINGW64 OpenFOAM-8 ~/blueCFD/ofuser-of8/run<br>\$ cd K                                                                                                    |                 |               |
| julio@JWCHB MINGW64 OpenFOAM-8 ~/blueCFD/ofuser-of8/run/K<br>\$ 1s<br>0 27102023.unv constant system                                                                                                    |                 |               |
| julio@JWCHB MINGW64 OpenFOAM-8 ~/blueCFD/ofuser-of8/run/K<br>l\$ ideas<br>ideasUnvToFoam.exe ideasUnvToFoam.pdb                                                                                                    |                 |               |
| julio@JWCHB MINGW64 OpenFOAM-8 ~/blueCFD/ofuser-of8/run/K<br>\$ ideasUnvToFoam.exe 27102023.unv                                                                                                    |                 |               |
| julio@JWCHB MINGW64 OpenFOAM-8 ~/blueCFD/ofuser-of8/run/K<br>checkMesh                                                                                                    |                 |               |
| Checking geometry<br>Overall domain bounding box (0 -0.05 0) (5 0.39998 0.313)<br>Mesh has 3 geometric (non-empty/wedge) directions $(1 1 1)$<br>Mesh has 3 solution (non-empty) directions $(1\ 1\ 1)$<br>Boundary openness (-5.36146e-18 5.06259e-15 -2.24143e-16) OK.<br>Max cell openness = $3.09772e-16$ OK.<br>Max aspect ratio = $17.1685$ OK.<br>Minimum face area = 3.26165e-06. Maximum face area = 0.00370966. Face area magnitudes OK.<br>Min volume = $4.15132e-09$ . Max volume = $7.13645e-05$ . Total volume = $0.623692$ . Cell volumes OK.<br>Mesh non-orthogonality Max: 76.5874 average: 15.8954<br>*Number of severely non-orthogonal (> 70 degrees) faces: 7.<br>Non-orthogonality check OK.<br>< <writing 7="" faces="" non-orthogonal="" nonorthofaces<br="" set="" to="">Face pyramids OK.<br/>Max skewness = <math>2.50702</math> OK.<br/>Coupled point location match (average 0) OK.</writing> |                 |               |
| Mesh OK.                                                                                                    |                 |               |
| End                                                                                                    |                 |               |

<span id="page-48-0"></span>Anexo G. Archivo controlDict.

| controlDict - Notepad2                                                                                                    |                                                                          | $\Box$ | × |
|----------------------------------------------------------------------------------------------------|--------------------------------------------------------------------------|--------|---|
| File Edit View Settings ?                                                                                                    |                                                                          |        |   |
| BQ B 9 0 8 8 8 8 8 9 9 9 9 8 8 9<br>n                                                                                                    |                                                                          |        |   |
| $\overline{2}$<br>W<br>F ield<br>3<br>7<br>W<br>$\sqrt{2}$<br>O peration<br>$\overline{4}$<br>  Version: 8<br>$N \neq$<br>A nd<br>5<br>W.<br>M anipulation  <br>$\epsilon$<br>$7 \sqrt{x}$ ------ | OpenFOAM: The Open Source CFD Toolbox<br>  Website: https://openfoam.org |        |   |
| 8 FoamFile                                                                                                    |                                                                          |        |   |
| 9 <sub>1</sub><br>version<br>2.0;<br>10<br>format<br>ascii;<br>11<br>dictionary;<br>class<br>12 <sup>°</sup><br>location<br>"system";<br>13<br>object<br>controlDict;<br>14<br>$15$ }             |                                                                          |        |   |
| $16 // * * * * *$<br>含食<br>$\Phi$<br>$\mathbf{r}$                                                                                                    | $\mathbf{r}$<br>$\Phi$<br>$\mathbf{R}$<br>$\Phi$<br>* * * * * //         |        |   |
| 17<br>18 application<br>interFoam;<br>19                                                                                                    |                                                                          |        |   |
| latestTime;<br>20 startFrom                                                                                                    |                                                                          |        |   |
| 21<br>22 startTime<br>0;<br>23                                                                                                    |                                                                          |        |   |
| endTime;<br>24 stopAt                                                                                                    |                                                                          |        |   |
| 25<br>26 endTime<br>130;                                                                                                    |                                                                          |        |   |
| 27<br>0.16;<br>28 deltaT<br>29                                                                                                    |                                                                          |        |   |
| adjustableRunTime;<br>30 writeControl                                                                                                    |                                                                          |        |   |
| 31<br>32 writeInterval<br>0.1;<br>33                                                                                                    |                                                                          |        |   |
| 34 purgeWrite<br>0;                                                                                                    |                                                                          |        |   |
| 35<br>36 writeFormat<br>binary;<br>37                                                                                                    |                                                                          |        |   |
| 38 writePrecision 6;                                                                                                    |                                                                          |        |   |
| 39<br>40 WriteCompression off;                                                                                                    |                                                                          |        |   |
| 41<br>42 timeFormat<br>general;<br>43                                                                                                    |                                                                          |        |   |
| 44 timePrecision<br>6;                                                                                                    |                                                                          |        |   |
| 45<br>46 runTimeModifiable yes;                                                                                                    |                                                                          |        |   |
| 47<br>48 adjustTimeStep yes;<br>49                                                                                                    |                                                                          |        |   |
| 50 maxCo<br>6;                                                                                                    |                                                                          |        |   |
| 51 maxAlphaCo<br>6;<br>s2 maxDeltaT<br>1;                                                                                                    |                                                                          |        |   |

Anexo H. *Gráficas del tirante para la malla 0.01-0.05.*

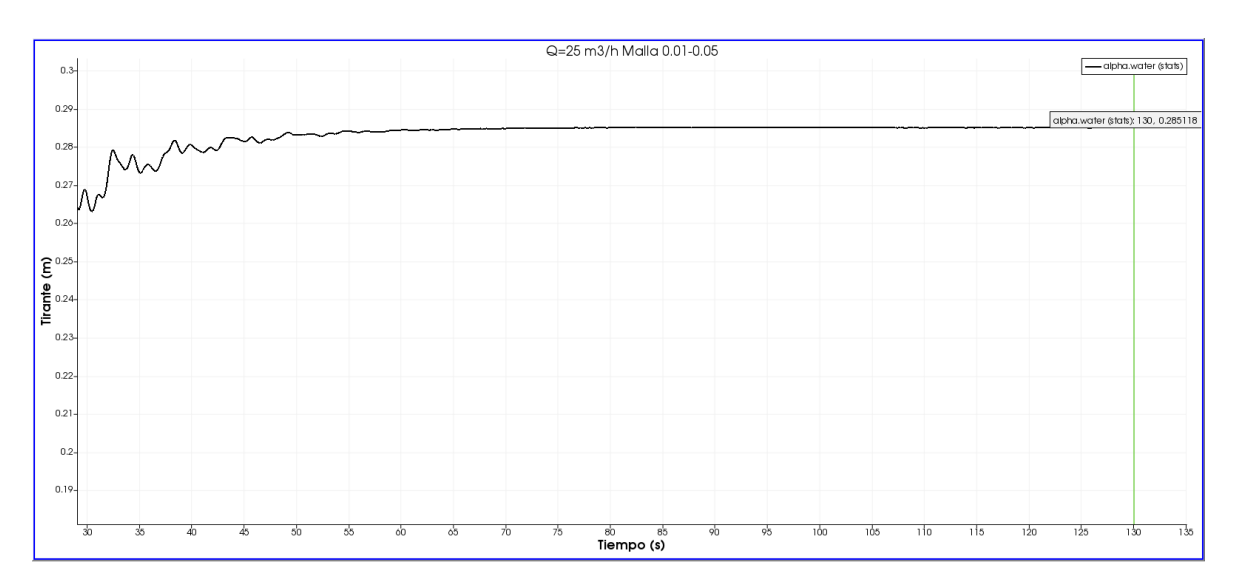

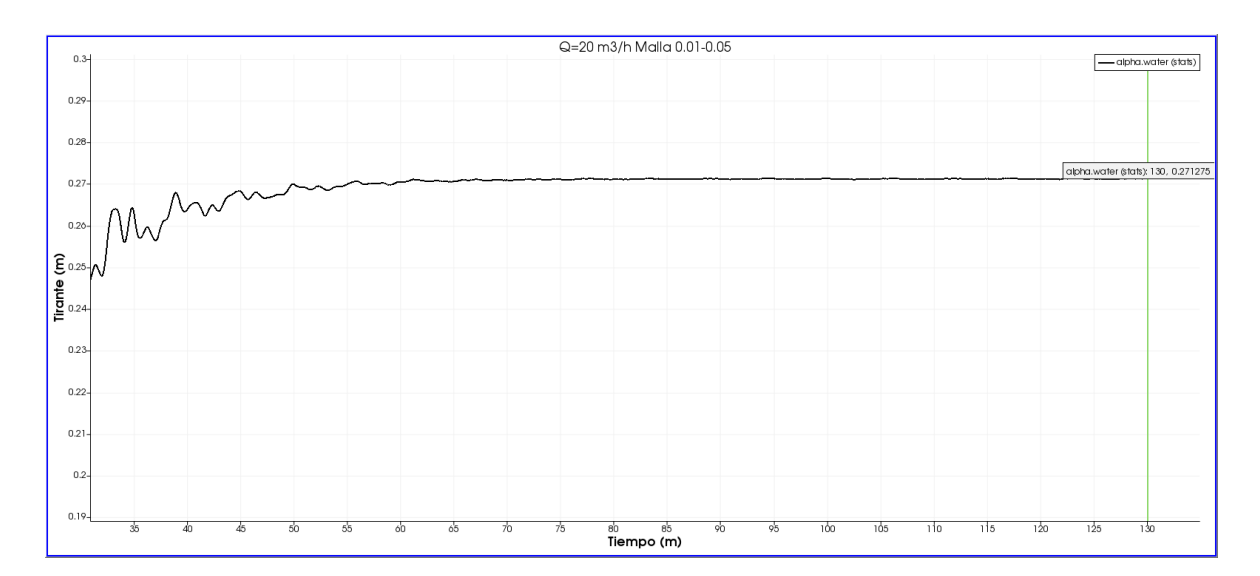

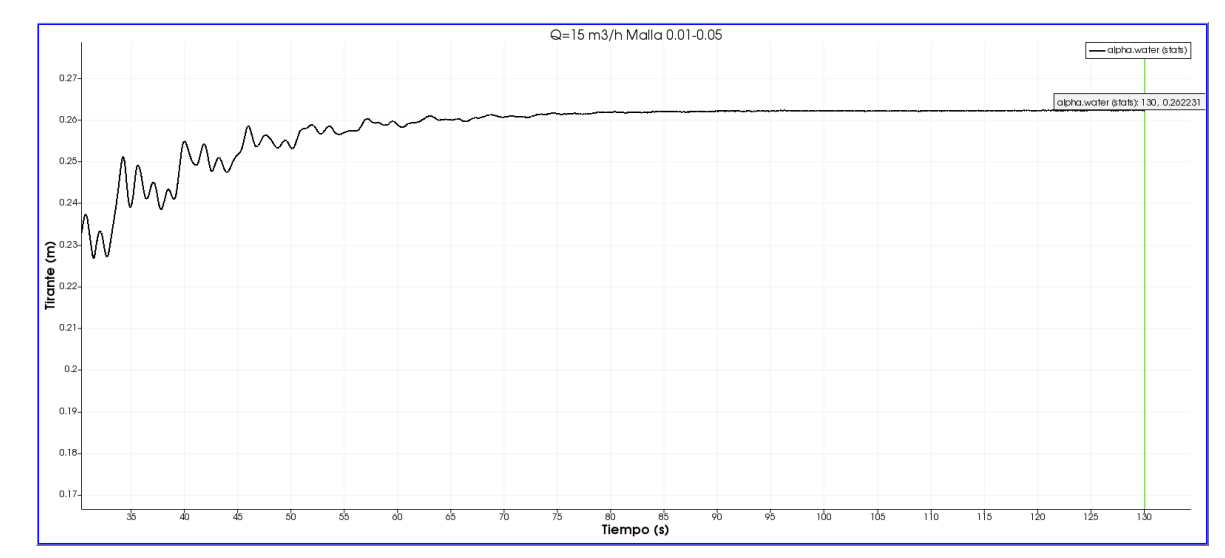